# **Joker.com FAQ**

## **Table of Content**

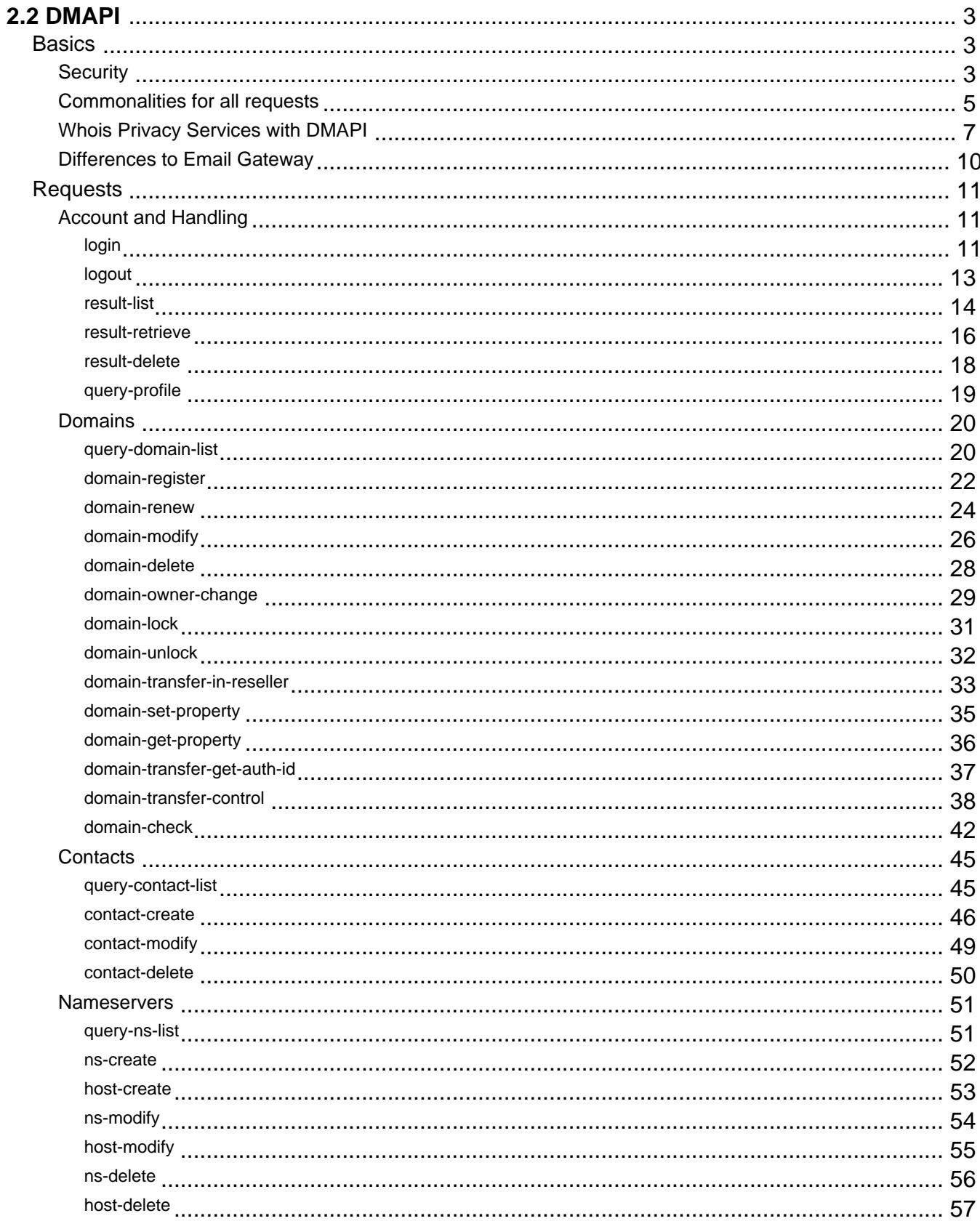

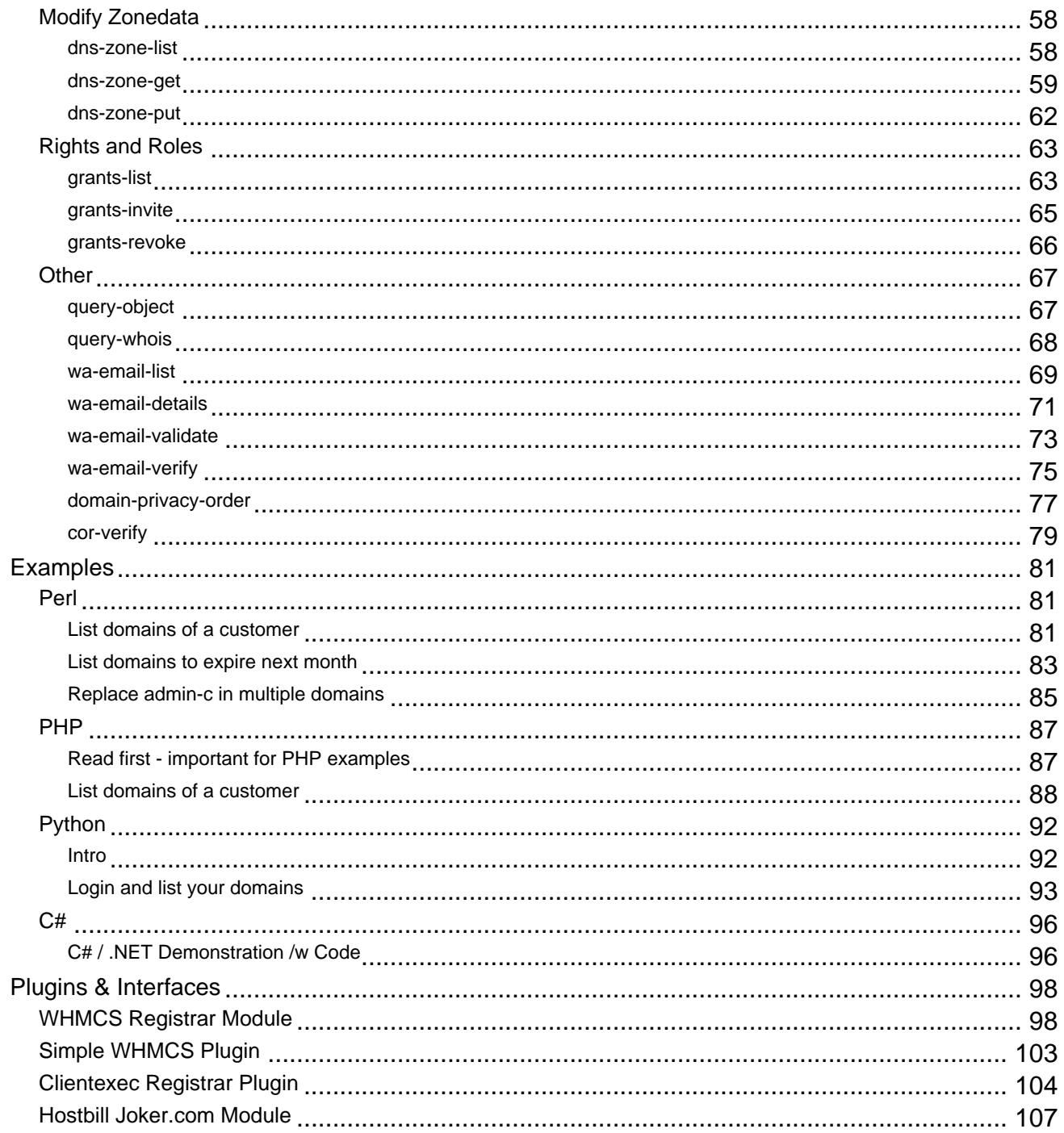

# **2.2 DMAPI Security**

## <span id="page-2-0"></span>**Login & Security**

All transactions are secured by SSL. The DMAPI server is using an official SSL certificate. Within the login procedure, the client is assigned an unique authorisation id ('**Auth-Sid**').

## **Username and Password**

Every request (except login, of course) requires the presence of this **Auth-Sid** variable. An active session will expire after a period of inactivity (default: 1 hour).

Example:

```
https://dmapi.joker.com/request/query-domain-list?auth-sid=20ddb8c3b2e
a758dcf9fa4c7f46c0784
```
In case you use a browser to access this interface, a session id will be set as a cookie, hence need not to be specified as Auth-Sid (unless cookies are not supported, or turned off). In any case, Auth-Sid has precedence if provided.

## **API Keys**

Instead of using your user- and password credentials, you may also use so called '**API keys**' for login. This way, you can create several DMAPI access facilities, which has several advantages:

- you do not need to expose username and password in your scripts
- API keys **can be restricted** to be "read only" (no modifications possible), or to allow 'modifications only' (can not produce costs)
- you may hand API keys to your staff to enable them to do specific things with Joker.com

Create your API keys in '**[My Profile](/goto/myjoker)**' in section '**Manage Joker.com API access keys**'

## **Basics**

### Example usage:

```
https://dmapi.joker.com/request/login?api-key=Key_created_in_your_Prof
ile_at_Joker.com
```
The result is the same as for "login"-request, you have to use the provided auth-sid for the subsequent actions.

Keywords: security, login, session, authentication, API keys

## **Basics Commonalities for all requests**

#### <span id="page-4-0"></span>**DMAPI-Server URL**

This is the service address which has to be used for all requests:

#### **https://dmapi.joker.com**

#### This is how a request looks like:

```
https://dmapi.joker.com/request/<name-of-request>?<name-of-parameter-1>=<value-of-par
ameter-1>
```
&<name-of-parameter-2>=<value-of-parameter-2>&auth-sid=<your-session-id>

#### **Header fields which are returned by most requests**

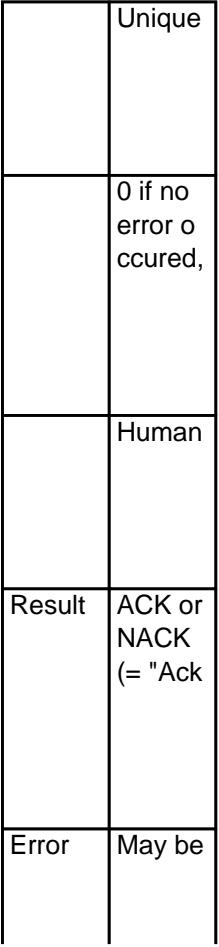

## **Basics**

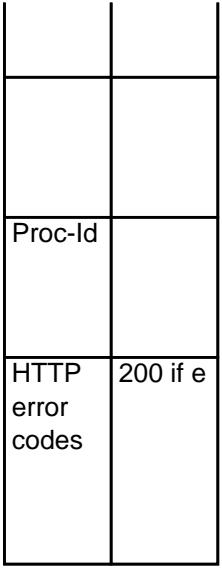

**IMPORTANT**: Every request (except "login") **requires** the presence of the **Auth-Sid** variable ("**Session ID**"), which is returned by the "login" request [\(login](index.php?action=artikel&cat=26&id=14&artlang=en)). An active session will expire after some inactivity period (default: 1 hour).

In case you are using a browser to access this service, the session id will be set as a cookie, hence need not to be specified as Auth-Sid (unless cookies are not supported or turned off). In any case, Auth-Sid has precedence, if provided.

Requests consist of these parts:

- **"Requires":** Defines variables (sometimes referred to as 'fields') that **MUST** be present
- **"Accepts":** Defines variables that **MAY** be present (but not required)
- **"Returns":** Describes the request's output header fields and extra data (if any). If "Returns" is omitted, then a standard reply should be expected (Status-Code, Status-Text, Proc-ID etc)

Keywords: dmapi, request, rpanel

## **Basics Whois Privacy Services with DMAPI**

## <span id="page-6-0"></span>**Whois Privacy Services**

Please find general details about Joker.com Whois Privacy Services here: [Whois Privacy](index.php?action=artikel&cat=5&id=476&artlang=en) **[Services](index.php?action=artikel&cat=5&id=476&artlang=en)** 

**Privacy services are available for most generic top level domain names.** The availablitiy of privacy services is indicated in Joker.com's [price list](https://joker.com/goto/prices) and [domain search.](https://joker.com/goto/order)

For requests "**domain-register**" and "**domain-transfer-in-reseller**", there exists an **additional parameter** "privacy":

- privacy=**basic** (owner contact name and/or organisation left intact, address & emails are masked)
- privacy=**pro** (everything is masked)
- privacy=**none** (same as "no privacy parameter provided")

For "**domain-renew**", the additional parameter privacy works similar:

- privacy=**basic** (owner contact name and/or organisation left intact, address & emails are masked)
- privacy=**pro** (everything is masked)
- privacy=**none** (explicitly do a renew without privacy services, even if currently privacy is enabled)
- **•** privacy=**keep** (renew with the same level of privacy service which is currently active for the domain) - this now is also **default**; for domains without an existing privacy service subscription, "keep" means "none", so there will be no privacy service ordered. If there is an existing privacy service subscription active, and this privacy service is **not** set to "off", "keep" will also renew this privacy service subscription, together with the domain.

To **order privacy services for existing domains**, the new request "**domain-privacy-order**"can be used:

```
 domain=example.com
     period=12 (in months, as usual)
     expyear=2016 (privacy expiration year, similar to domain renewal r
equest)
     privacy=basic|pro 
                               Page 7 / 109
```
**(c) 2020 Joker.com <webmaster@joker.com> | 2020-10-31 03:15**

## **Basics**

### **If neither period nor expyear is provided, then privacy is ordered for remaining domain lifetime, whatever it is.**

```
 Example:
```

```
 https://dmapi.joker.com/request/domain-privacy-order?domain=exampl
e.com&privacy=basic&auth-sid=<your-current-session-id>
```
The request "**domain-set-property"** allows to **manage privacy services** for domains which already do have a valid privacy service subscription:

- privacy=basic (activate "basic" privacy service)
- privacy=pro (activate "pro" privacy service)
- privacy=off (deactivate privacy service **Whois data will be disclosed**)

### **Samples:**

Ordering domain with privacy:

https://dmapi.joker.com/request/domain-register?domain=example.com&period=12&owner-c=C COM-1&billing-c=CCOM-1&admin-c=CCOM-1&tech-c=CCOM-1&ns-list=a.ns.joker.com:b.ns.jo ker.com&privacy=pro&auth-sid=<your-current-session-id>

Renew domain and order privacy:

https://dmapi.joker.com/request/domain-register?domain=example.com&period=12&privacy=ba sic&auth-sid=<your-current-session-id>

Request incoming transfer and enable privacy:

https://dmapi.joker.com/request/domain-transfer-in-reseller?domain=example.com&transfer-aut h-id=zigzag&billing-c=CCOM-1&admin-c=CCOM-1&tech-c=CCOM-1&privacy=pro&auth-sid=<y our-current-session-id>

Temporarily disable privacy (assuming that it is active):

## **Basics**

https://dmapi.joker.com/request/domain-set-property?domain=example.com&privacy=off&auth-s id=<your-current-session-id>

Fetch real contact data from privacy protected domain:

https://dmapi.joker.com/request/query-whois?domain=example.com&internal=1&auth-sid=<your -current-session-id>

Keywords: proxy,privacy, whois, registration, privacy pro, privacy basic, whois-privacy

Last update: 2017-06-12 10:45

## **Basics Differences to Email Gateway**

<span id="page-9-0"></span>The main differences in handling between DMAPI and Email Gateway at Joker.com are:

- DMAPI only accepts pre-registered contact and name-server handles. This means that before you can register (or modify) domains, you **MUST** create all necessary contacts and name-servers.
- universal requests unlike with the email interface, there is no differentiation in requests for different domain/contact types.
- some requests are asynchronous, means, they are processes within a queue in the background. The acceptance of a request by DMAPI not necessarily means that it is already processed (or will be processed at all because of later errors). The immediate request reply states, wether the request has been accepted by the system. The 'real' reply (results, acknowledgement or refusal) will be stored on the server and can be retrieved later. To list available replies, you should use the requests "result-list", "result-retrieve" and "result-delete" periodically.

**NOTE**: Not retrieved replies will be kept on the server for a period of 30 days, after this time, only the status of specific request will be available (success or failure).

**IMPORTANT**: Please also note that the registration/renewal period is in **MONTHS, NOT YEARS**! This is to allow future micro-registrations.

Keywords: email gateway, dmapi, API

Last update: 2016-04-04 13:43

# **Basics login**

## <span id="page-10-0"></span>**Login with Username & Password**

### **Requires (mandatory):**

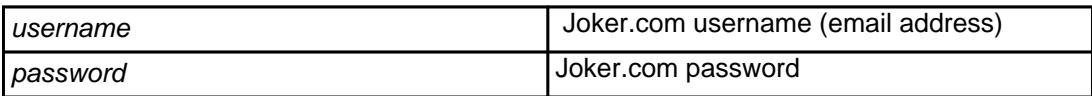

#### **Returns:**

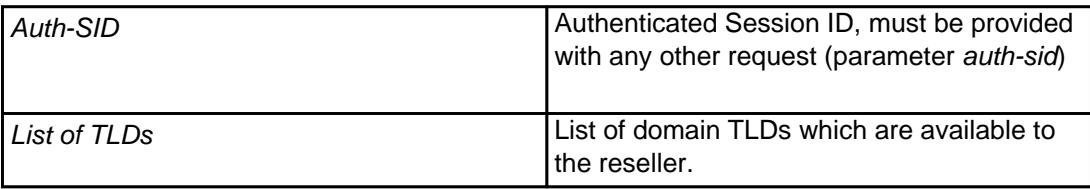

To be able to use the entire API, you must have a reseller account with Joker.com (and use this account to log in).

#### **Example:**

https://dmapi.joker.com/request/login?username=johndoe&password=mypass

## **Login with API Keys**

Instead of using your user- and password credentials, you may also use so called '**API keys**' for login. This way, you can create several DMAPI access facilities, which has several advantages:

- you do not need to expose username and password in your scripts
- API keys **can be restricted** to be "read only" (no modifications possible), or to allow 'modifications only' (can not produce costs)
- you may hand API keys to your staff to enable them to do specific things with Joker.com

## **Account and Handling**

Create your API keys in '**[My Profile](/goto/myjoker)**' in section '**Manage Joker.com API access keys**'

Example usage:

```
https://dmapi.joker.com/request/login?api-key=Key_created_in_your_Prof
ile_at_Joker.com
```
The result is the same as for "login"-request, you have to use the provided auth-sid for the subsequent actions.

Keywords: security, login, session, authentication, API keys

## **Account and Handling logout**

#### <span id="page-12-0"></span>**Returns:**

nothing

 Used to forcibly close (terminate) a session. The session identified by Auth-SID may not be used anymore to send requests. Normally not required as session will timeout anyway (default: 1 hour).

**Example:**

https://dmapi.joker.com/request/logout?auth-sid=<your-current-session-id>

Keywords: security, login, session, authentication

## **Account and Handling result-list**

#### <span id="page-13-0"></span>**Accepts:**

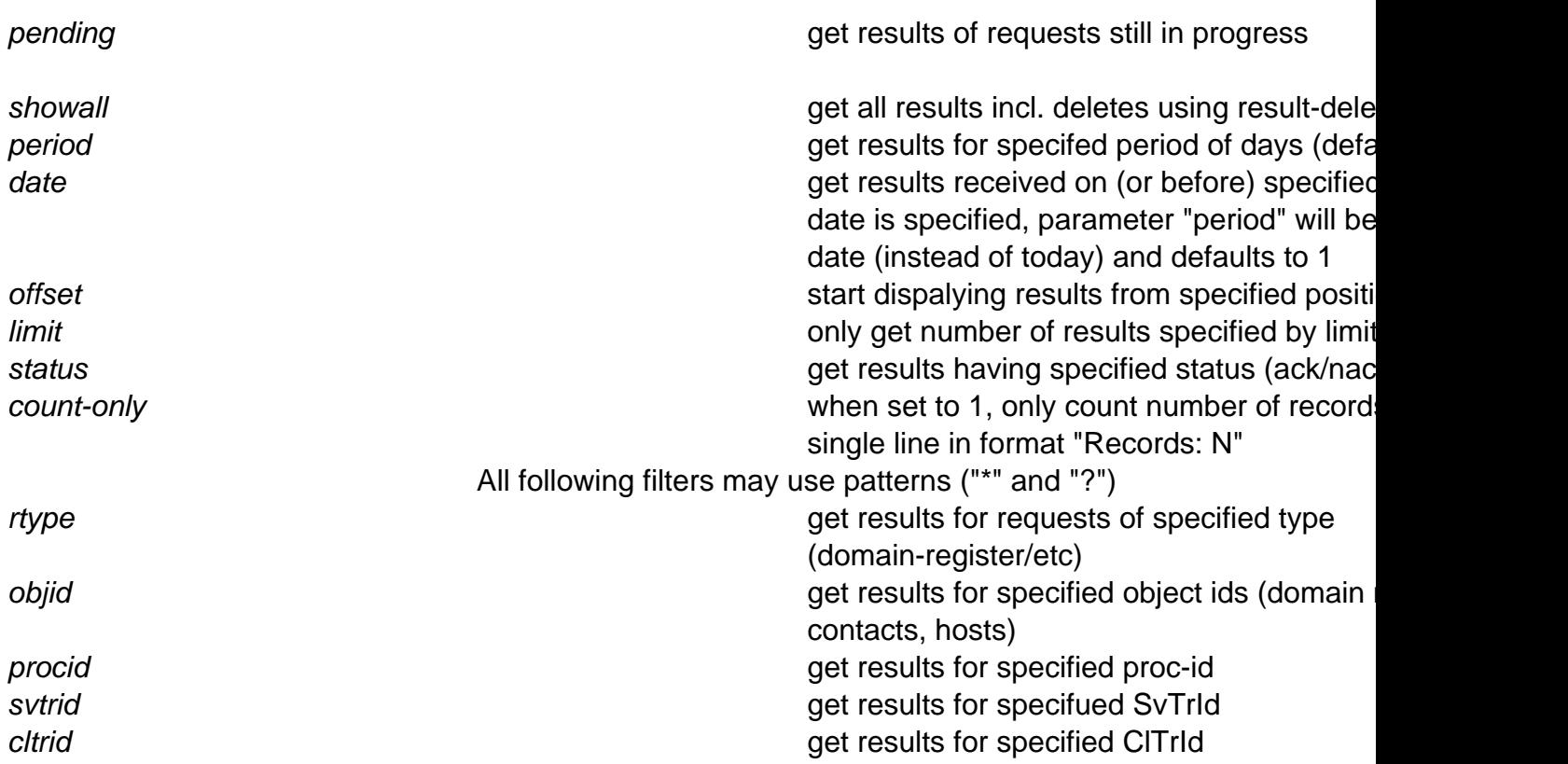

#### **Returns:**

List of answers from joker.com (one per line):

TimeStamp SvTrId Proc-ID request-type status ClTrId

#### **Where:**

TimeStamp: The time when request was made, YYYYMMDDHHMMSS SvTrID: Tracking-Id associated with this request. Proc-ID: Proc-Id associated with this request. request-type: The type of the request. Page 14 / 109

**(c) 2020 Joker.com <webmaster@joker.com> | 2020-10-31 03:15**

## **Account and Handling**

request-object: The object name (host, domain or contact handle) status: ack, nack or ?, where ack means that request was completed suc cessfully. ClTrId: User specified transaction ID, or "-" if nothing was provided by the user

Example:

https://dmapi.joker.com/request/result-list?auth-sid=20ddb8c3b2ea758dc f9fa4c7f46c0784

Keywords: dmapi, api, request, result-list

## **Account and Handling result-retrieve**

#### <span id="page-15-0"></span>**Accepts:**

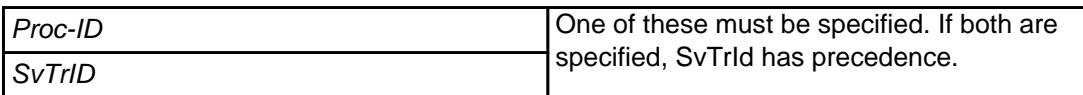

#### **Returns:**

Answer (processing result) associated with specified Tracking/Processing ID.

If detailed information (content) is not available, only status will be returned

#### **Please note:**

Since there is no requirement of uniqueness for user-specified transaction ids, it is not possible to use them to retrieve specific results.

#### **Example:**

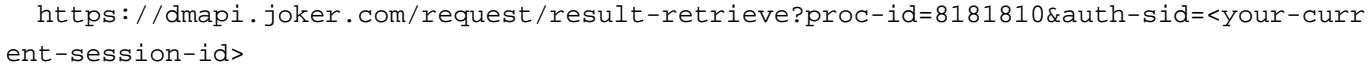

# **Account and Handling**

Keywords: request, result-retrieve

## **Account and Handling result-delete**

#### <span id="page-17-0"></span>**Accepts:**

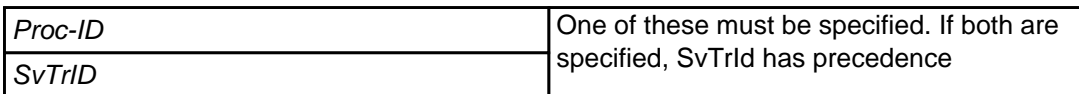

#### **Returns:**

A descriptive message (confirmation) in case of success.

This request will delete the content (not the status) of a reply to an asynchronous request. Deleted results will not be listed anymore when using result-list.

Semantics of parameters are similar to [result-retrieve.](index.php?action=artikel&cat=26&id=17&artlang=en)

Keywords: result-delete,result-retrieve

## **Account and Handling query-profile**

#### <span id="page-18-0"></span>**Returns:**

Returns reseller profile data in format "key: value". May be used to query account balance

### Example:

https://dmapi.joker.com/request/query-profile?auth-sid=20ddb8c3b2ea758 dcf9fa4c7f46c0784

Keywords: query-profile,balance,reseller profile

## **Account and Handling query-domain-list**

### <span id="page-19-0"></span>**Accepts (optional)**

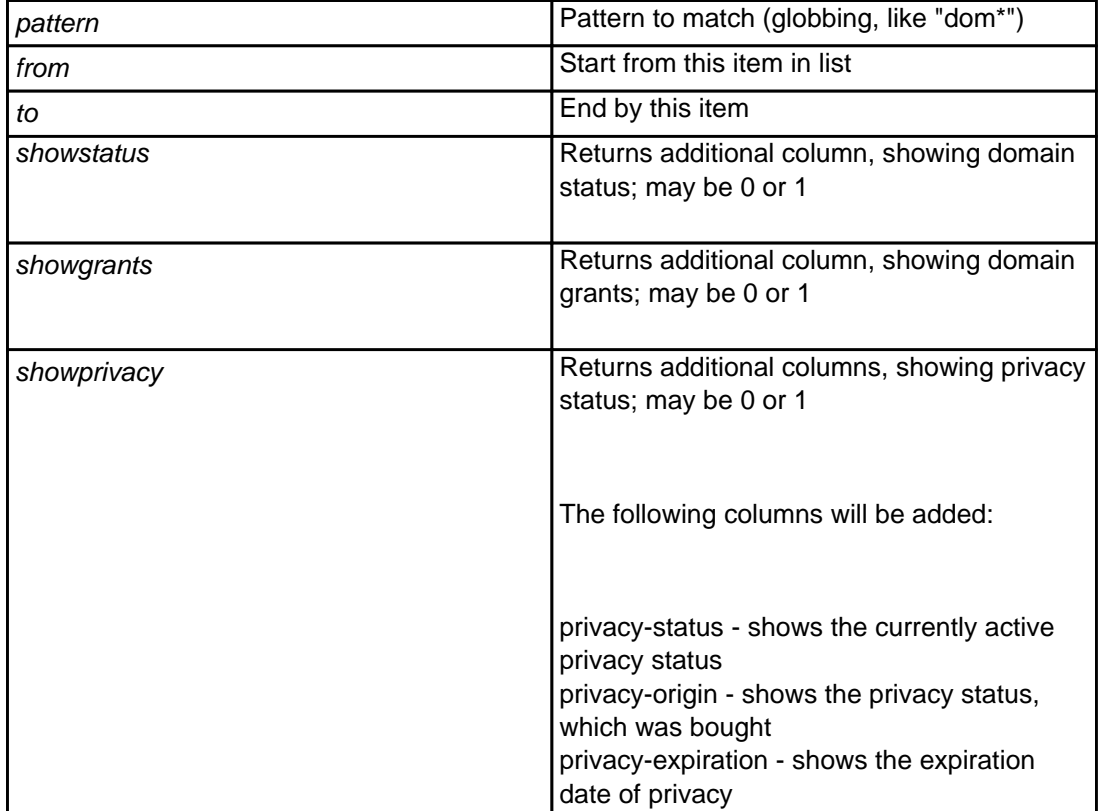

### **Returns**

List of registered domains and their expiration dates (one per line, separated by whitespace). If "showstatus" is present, the the list will be with three columns, the last one showing domain status (like "lock,autorenew" etc comma separated).

### **Example:**

 https://dmapi.joker.com/request/query-domain-list?pattern=a\*&showstatus=1&auth-sid= <your-current-session-id>

# **Domains**

Keywords: query-domain-list,list of domains

# **Domains domain-register**

## <span id="page-21-0"></span>**Requires (mandatory)**

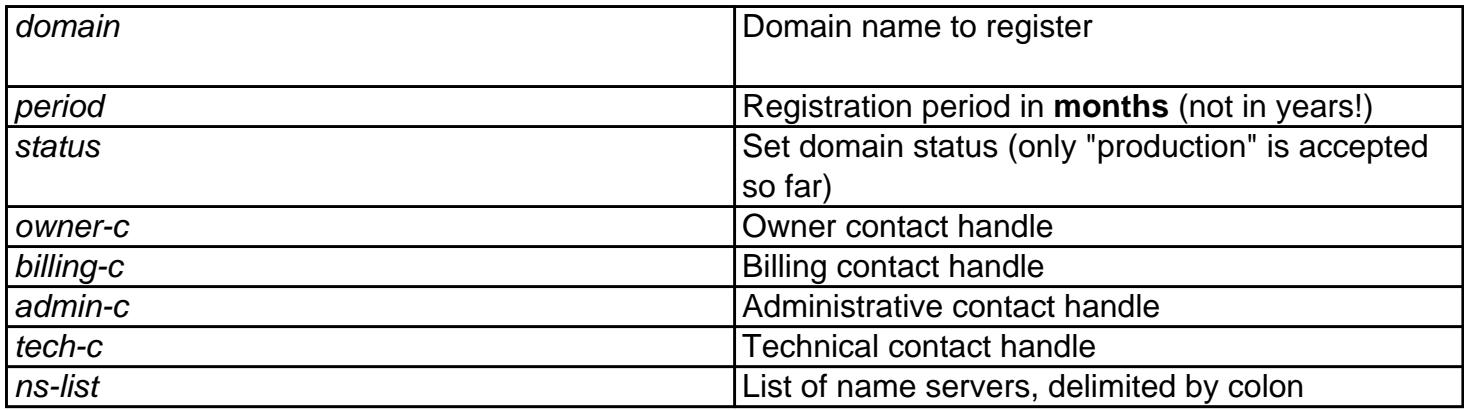

## **Accepts (optional)**

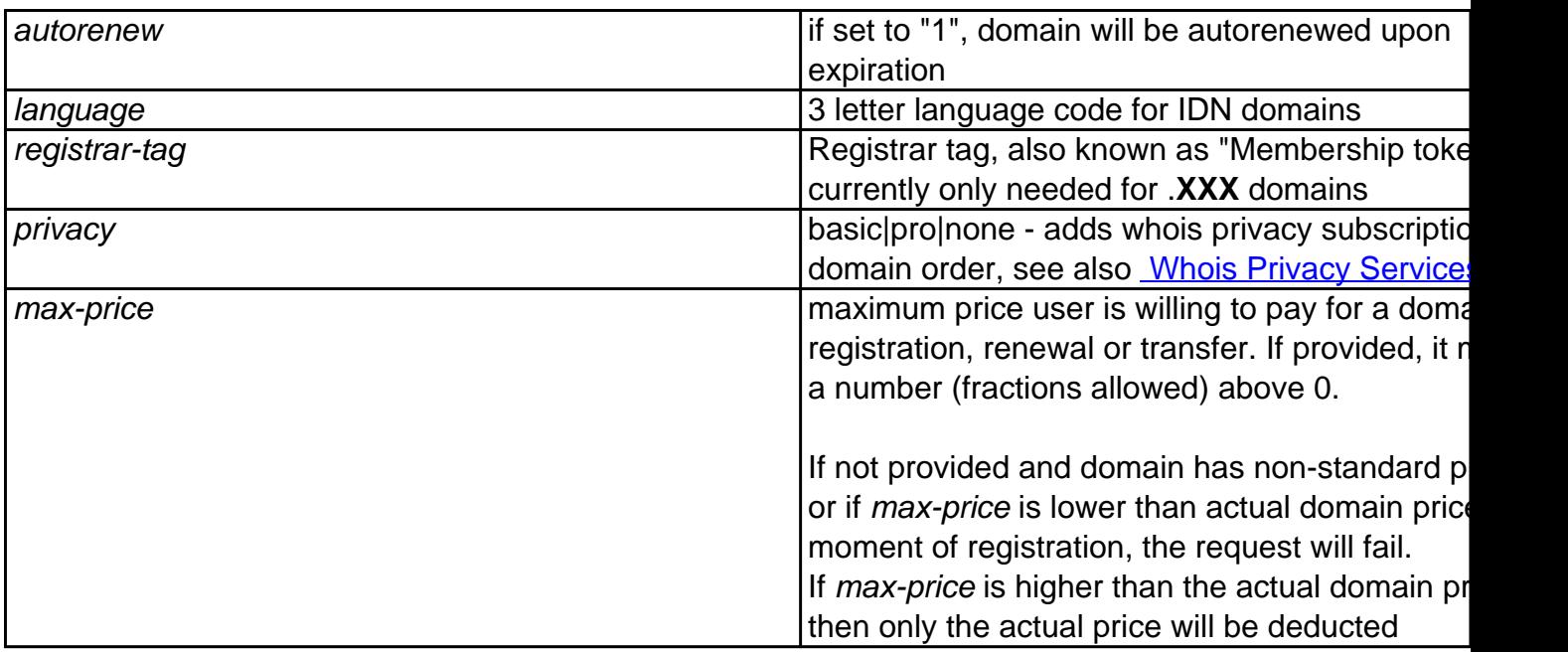

This request allows to **register** a domain.

You must have **registered contacts** (handles) to be able to register a domain.(=> [contact-create](index.php?action=artikel&cat=28&id=30&artlang=en),  [query-contact-list](index.php?action=artikel&cat=28&id=29&artlang=en))

**Important:** Please note that the registration period is in **months, not years**. In most cases, this number is a **multiple of 12**.

## **Domains**

#### **Example:**

```
 https://dmapi.joker.com/request/domain-register?domain=example.com&period=12&status
=production&owner-c=COCO-4711&billing-c=COCO-4712&admin-c=COCO-4712&tech-c=COCO-4712&
ns-list=a.ns.joker.com,b.ns.joker.com,c.ns.joker.com&auth-sid=<your-current-session-i
d>
```
Keywords: domain-register, register domains, create domains

# **Domains domain-renew**

## <span id="page-23-0"></span>**Requires (mandatory)**

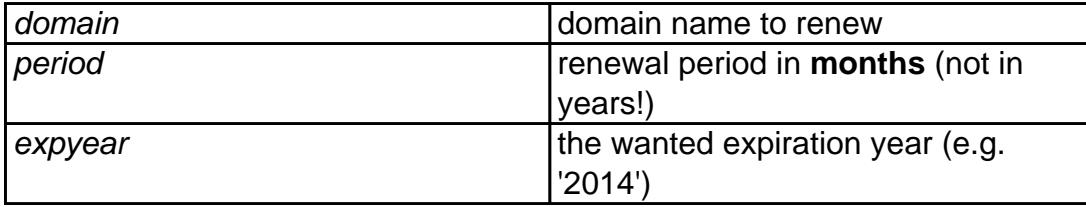

## **Accepts (optional)**

privacy basic|pro|none|keep - adds whois privacy domain renewal none: explicitly do a renew without privac currently privacy is enabled

> keep: renew with the same level of privac currently active for the domain

see also **[Whois Privacy Services](index.php?action=artikel&cat=22&id=477&artlang=en)** 

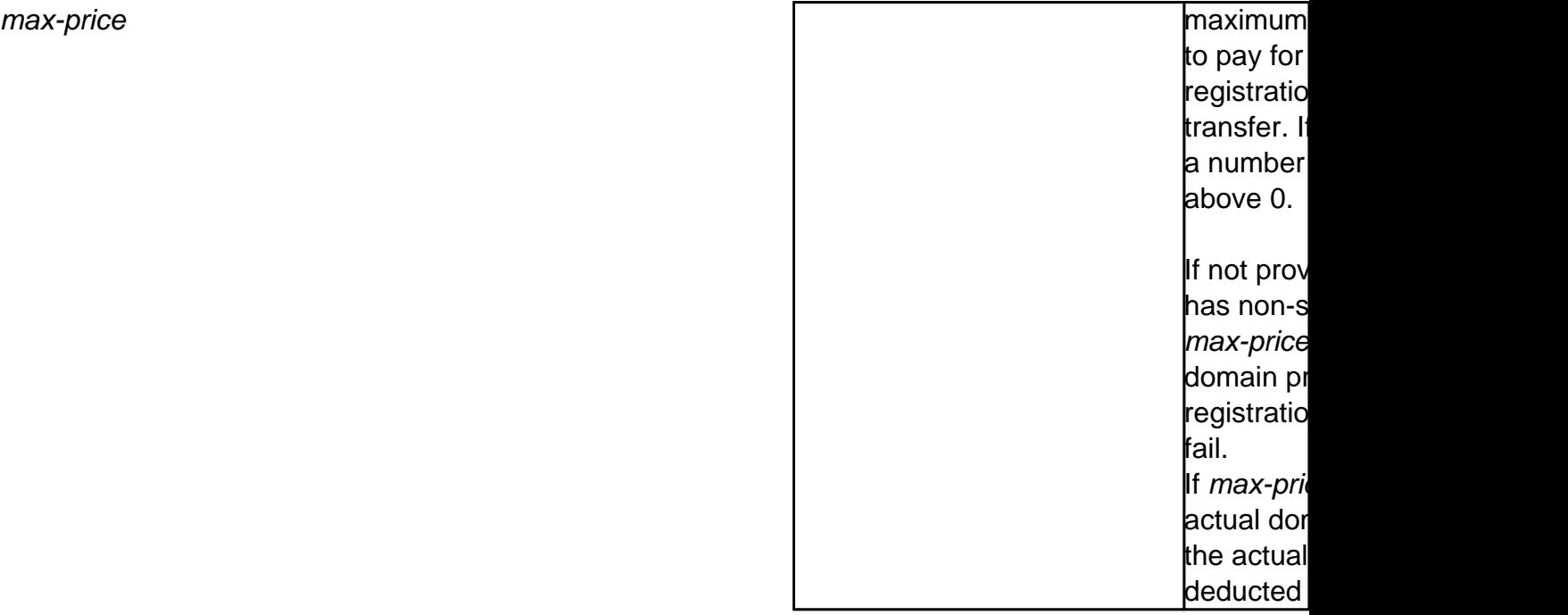

With this request you can renew the domain. Please be aware that all renewals are not refundable.

## **Domains**

"**expyear**" is a safety option which can be used **instead of "period"** to renew domain till specified year (not longer). If you use "period", and by mistake send the request more than once, domain will be renewed again, while with "expyear", it will not be renewed if it's expiration year is greater or equals to specified.

### **Only one of "period" or "expyear" may be used, but not both.**

#### **Please note:**

- registration period is in **months, not years**! In most cases, this number is a **multiple of 12**.
- to prevent from unintended/errorneous multiple renewals, **a specific domain name can only be renewed once per 6 hours.** This means, if you want to renew a domain for 2 years, you should use a period of "24" - in case you want to renew using two requests with a period of "12", the 2nd request must not be sent before 6 hours after the 1st one.

#### **Example:**

 https://dmapi.joker.com/request/domain-renew?domain=example.com&period=12&auth-sid= <your-current-session-id

Keywords: domain-renew, renew domain,autorenew

# **Domains domain-modify**

## <span id="page-25-0"></span>**Requires (mandatory)**

domain domain name to modify

### **Accepts (optional)**

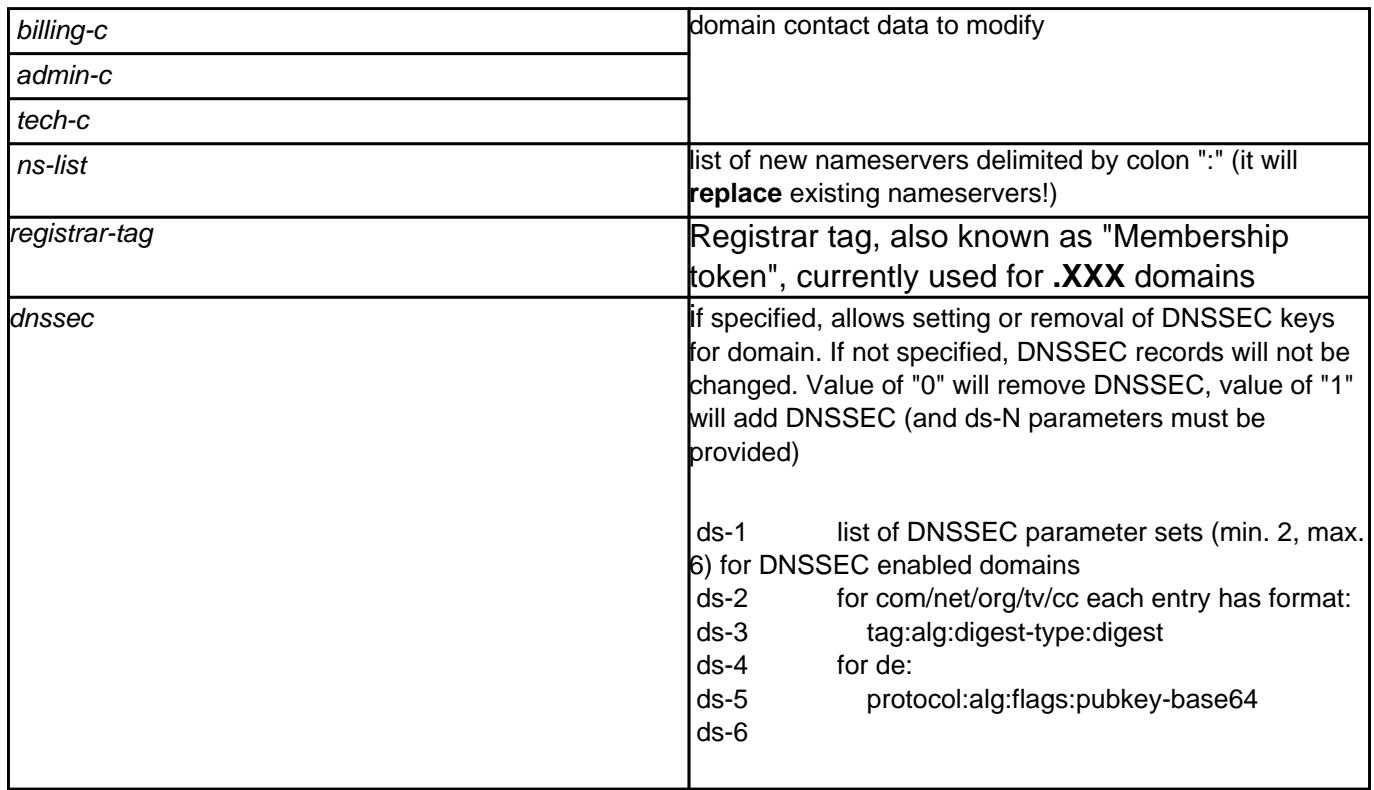

With this request you can modify

- contact handles
- nameservers
- DNSSEC parameters (for DNSSEC capable nameservers and TLDs supporting DNSSEC)

Please only specify contact handles which you want to modify, all unspecified handles will be left as is.

For DNSSEC, you will find more information here.

## **Domains**

### Example:

```
 https://dmapi.joker.com/request/domain-modify?ns-list=a.my-own-ns.co
m:b.my-own-ns.com&auth-sid=<your-current-session-id>
```
### Example for adding a key (and enabling DNSSEC):

```
http://dmapi.joker.com/request/domain-modify?domain=example.de&dnssec=
1&ds-1=256:3:5:AwEAAd4TaRzEn0zJfw9w2qkazHTqOX97XwNzoDHMKgClJbX/jr9YGdC
YKpTfcKQbVmpI4EVBJOjNWawOJEgpVivw53yHbtEFLOCSYyjwHuXaWiEv0sESNAoPCXQur
p4tbHSlnRpyxyzV3dsh9/qUIkJEXxcEuFPaLG3bz1z0Ude6gMXr
```

```
http://dmapi.joker.com/request/domain-modify?domain=example.com&dnssec
=1&ds-1=38698:5:1:AFE249392848D0458B3967BA1EE9BDEA6C3ECB43
```
### Example for removing DNSSEC information:

```
https://dmapi.joker.com/request/domain-modify?domain=example.com&dnsse
c=0
```
Keywords: domain-modify,dnssec, modify domain

# **Domains domain-delete**

## <span id="page-27-0"></span>**Requires (mandatory)**

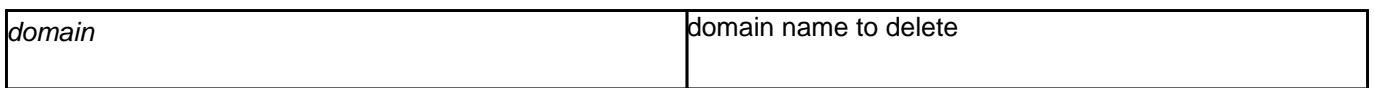

### **Accepts (optional)**

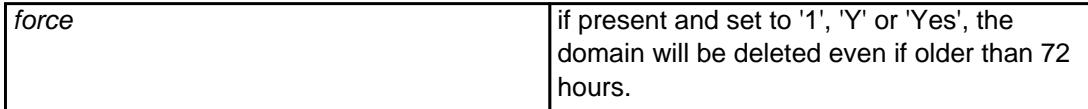

With this request you can delete a domain.

 If you delete a domain within the **first 72 hours** after the registration, **the registration-fee will be refunded** to your account.

 To delete a domain which is registered for more than 72 hours, you must specify "force=1", otherwise the request will be rejected.

### **Example:**

```
 https://dmapi.joker.com/request/domain-delete?domain=example.com&forc
e=1&auth-sid=<your-current-session-id>
```
Keywords: domain-delete, delete domain

## **Domains domain-owner-change**

### <span id="page-28-0"></span>**Requires**

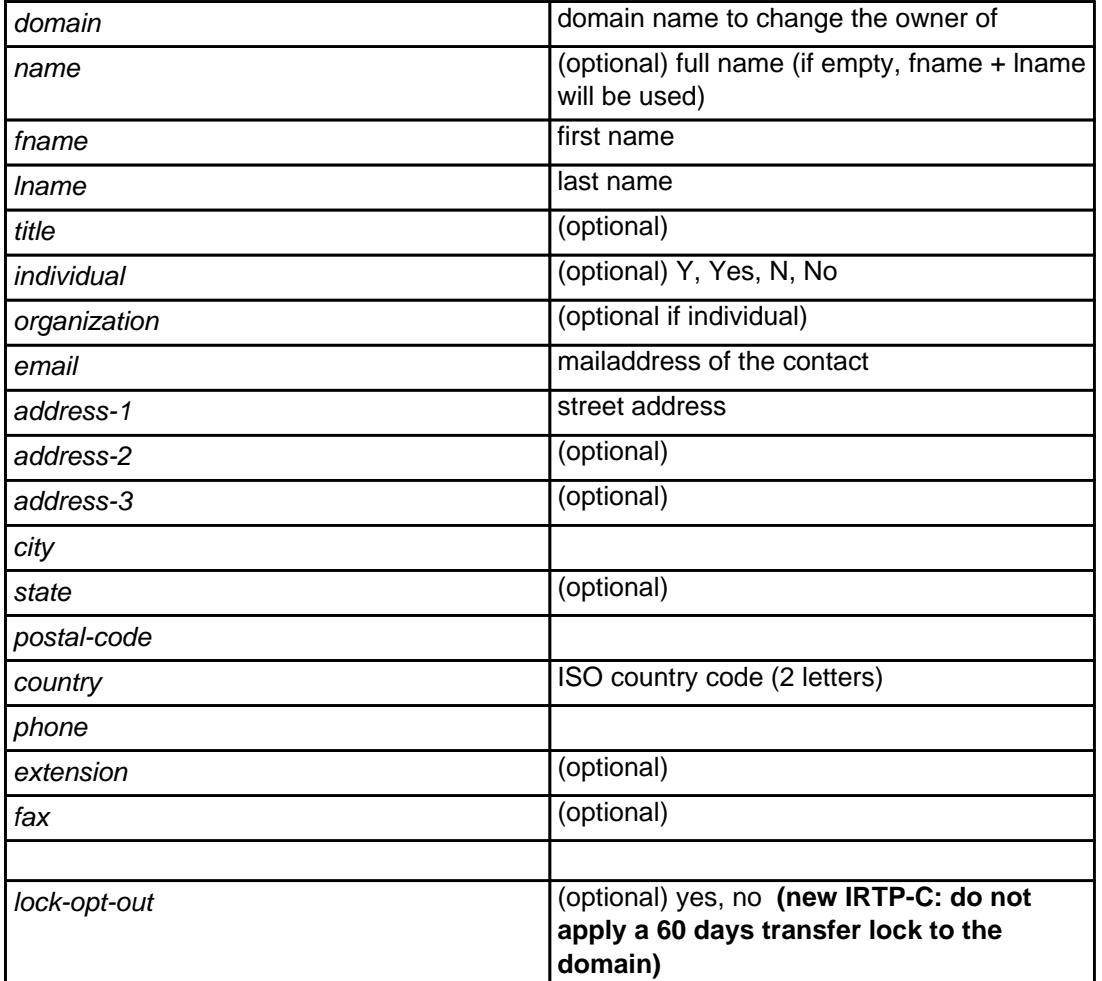

With this request you can change the visible **WHOIS owner** of a domain.

 Either "name" or "lname" and "fname" must be provided. Fields **not** marked as optional are mandatory, and must not be empty.

For the revised ICANN IRTP-C (change of registrar) policy, please also visit our [documentation](https://joker.com/goto/resdocs).

### **Example:**

 https://dmapi.joker.com/request/domain-owner-change?domain=example.c om&fname=John&lname=Doe&email=johnd@someisp.com&address-1=Smartroad 1& city=Smalltown&postal-code=40122&country=US&phone=+1.422.8001&auth-sid =<your-current-session-id>

# **Domains**

Keywords: domain-owner-change, domain modify, whois, whois accuracy

# **Domains domain-lock**

## <span id="page-30-0"></span>**Requires (mandatory)**

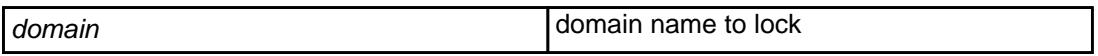

With this request you can **lock a domain** to **prevent from fraudulent transfer attempts**.

If a domain is locked, each transfer-request from a foreign registrar will be declined.

#### **Example:**

 https://dmapi.joker.com/request/domain-lock?domain=example.com&auth-sid=<your-curre nt-session-id>

Keywords: domain-lock, domain create, register domain, transfer

# **Domains domain-unlock**

## <span id="page-31-0"></span>**Requires (mandatory)**

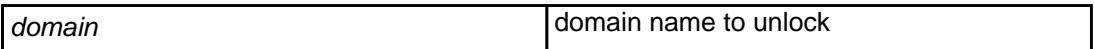

With this request you can **unlock a domain**.

If you want to transfer a domain to a foreign registrar, it has to be unlocked.

### **Example:**

 https://dmapi.joker.com/request/domain-unlock?domain=example.com&auth-sid=<your-cur rent-session-id>

Keywords: unlock domain, transfer

# **Domains domain-transfer-in-reseller**

## <span id="page-32-0"></span>**Requires (mandatory)**

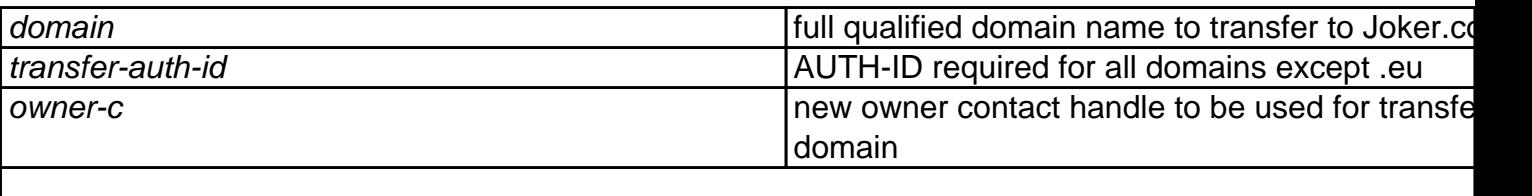

## **Accepts (optional)**

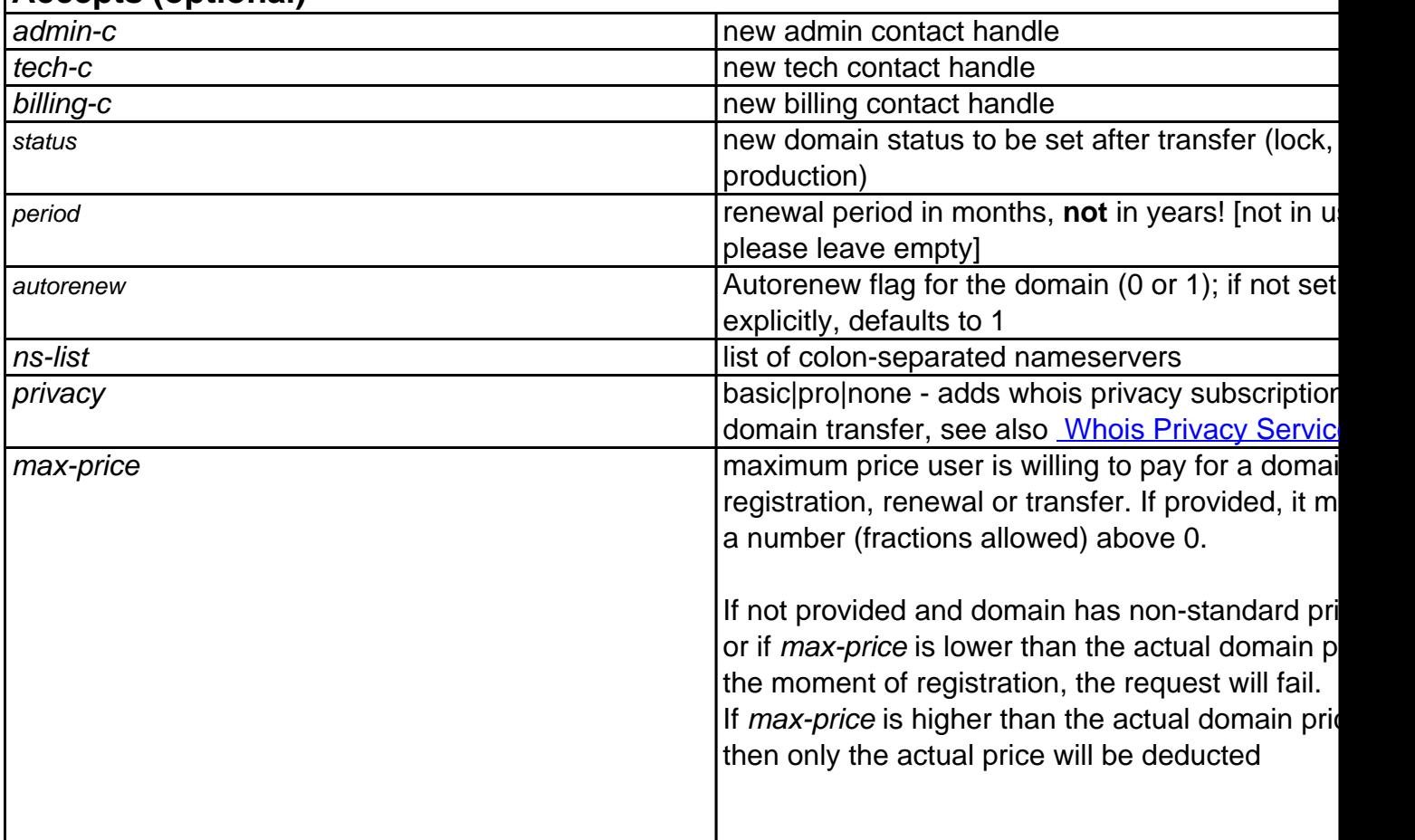

With this request you can initiate a transfer of the domain from another registrar to Joker.com.

You have to provide a valid **AUTH-ID** (you have to request this from the **current** provider of the domain).

### **Please note:**

- please make sure, that there is no so-called 'registry lock' active for the domain to be transferred. Please verify, that the current registrar does not block the domain, resp. deactivates the blocking
- the domain to be transferred must have been active for at least 60 days at the current Page 33 / 109

## **Domains**

registrar, otherwise the transfer may fail

- the domain to be transferred must not be object of an active ICANN UDRP dispute procedure
- the domain should have a remaining term of least 7 days, to ensure that the transfer succeeds within the time limits (a maximum of 5 days is granted to confirm or object a transfer). In case the domain has less than 7 days of remaining term, a successful transfer cannot be warranted.
- this procedure will trigger email notifications to the owner and the admin contact of the domain to be transferred (this is following mandatory ICANN transfer provisions)

### **Example:**

 https://dmapi.joker.com/request/domain-transfer-in-reseller?domain=e xample.com&transfer-auth-id=abc123xyz&owner-c=COCO-4711&admin-c=COCO-4 712&tech-c=COCO-4712&billing-c=COCO-4712&auth-sid=<your-current-sessio n-id>

Keywords: transfer, lock, unlock

## **Domains domain-set-property**

## <span id="page-34-0"></span>**Requires (mandatory)**

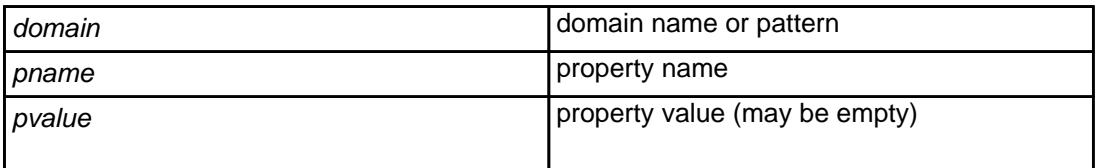

With this request you can set a property (flag) for a domain or a set of domains, selected by wildcard pattern.

List of available properties and their effects:

autorenew 0 or 1 If set to 1, the domain will be automatically ren expiration (if you have enough funds in your ad whois-opt-out 0 or 1 currently only used for .tel domains; if set to 1, information will not be shown in whois privacy privacy contracts and the privacy of the basic or pro (if available)

If an empty value is provided, then the property will be cleared, i.e. the default will be used.

### **Example:**

 https://dmapi.joker.com/request/domain-set-property?domain=example.c om&pname=autorenew&pvalue=1&auth-sid=<your-current-session-id>

Keywords: property, auto-renew

## **Domains domain-get-property**

### <span id="page-35-0"></span>**Requires**

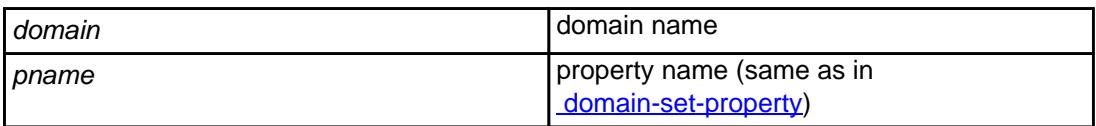

With this request you can query the value of a specific property set for a domain.

It returns a single line, which looks like:

autorenew: 0

### **Example:**

```
 https://dmapi.joker.com/request/domain-get-property?domain=example.c
om&pname=autorenew&auth-sid=<your-current-session-id>
```
Keywords: property, auto-renew
# **Domains domain-transfer-get-auth-id**

### **Requires**

domain domain domain name to get AUTH-ID for

Retrieves domain's **Auth-ID**, which is required when transfering domains to another registrar.

This request is not real-time, i.e. you have to check detailed reply (use "[result-retrieve"](index.php?action=artikel&cat=26&id=17&artlang=en)) to get the Auth-ID.

**Please note**:

**Every request will generate a new Auth-ID**, thus rendering any previously requested Auth-ID invalid.

### **Example:**

https://dmapi.joker.com/request/domain-transfer-get-auth-id?domain=exa mple.com&auth-sid=<your-current-session-id>

Keywords: transfer, auth-id, change of registrar

# **Domains domain-transfer-control**

This request allows to retrieve status information for all pending transfers. Additionally, transfers can be cancelled, or the FOA email can be re-sent.

### **Parameters:**

nored when action=list)

 action One of: list, show, resend-foa, cancel domain Domain name to control transfer of (ig

### **action=list**

When action=list, this request returns a list (columns are separated by tabs) of all currently pending transfers:

<domain> <state> <owner-email> <admin-email>

where <state> is one of (listed in "natural" transition order):

 IN\_DB PAYMENT\_PREPARED PAYMENT\_ACQUIRED

#### PENDING\_FOA\_SENDING

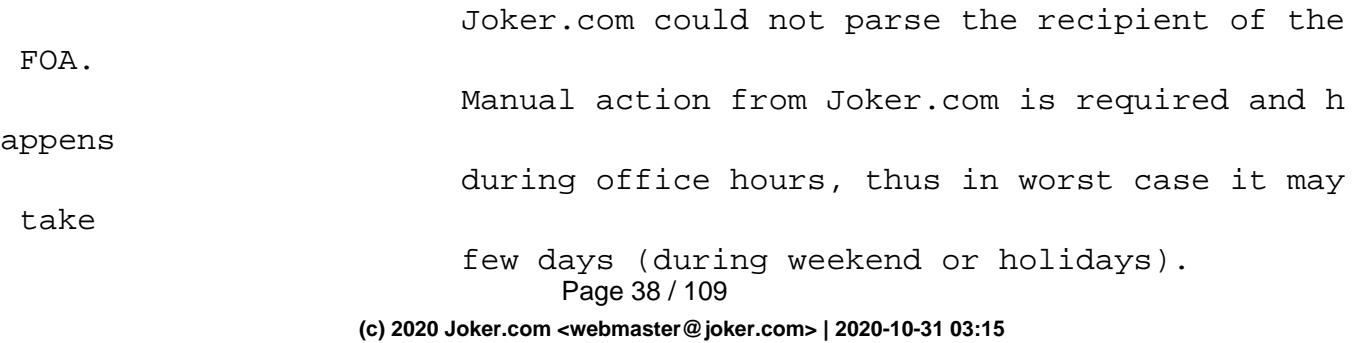

### FOA\_BEEN\_SENT

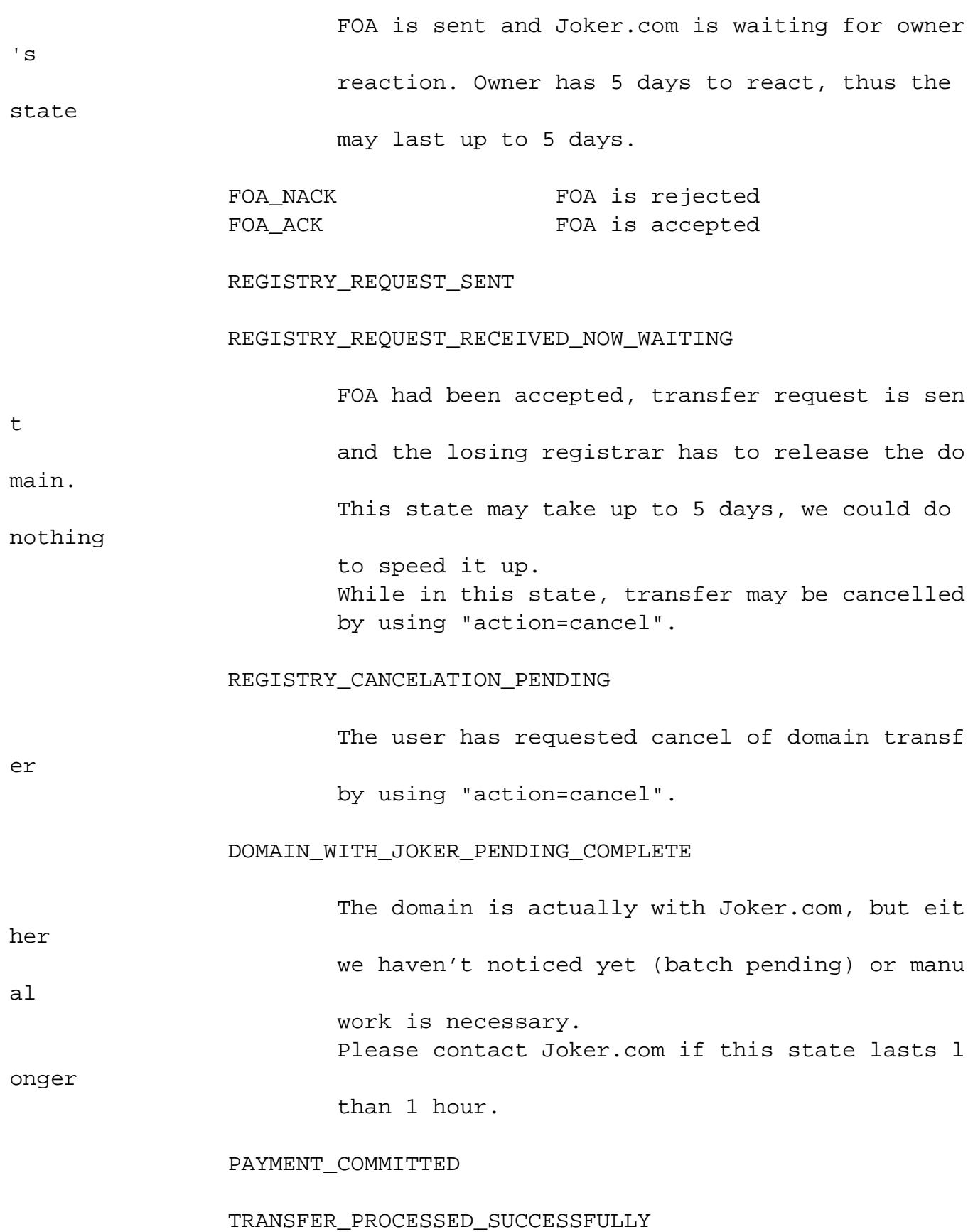

### **action=show**

When action=show, the status of a specified domain is returned like:

 domain: example.com status: FOA\_BEEN\_SENT owner\_email: owner@example.com admin\_email: admin@example.com transfer-id: 123456

### **action=resend-foa**

When action=resend-foa, FOA will be resent (only possible in state FOA\_BEEN\_SENT).

### **action=cancel**

When action=cancel, the (pending) transfer will be cancelled.

### **Returns**

Status code is 1000 for successful request, or >= 2000 otherwise.

### **Example**

Example request:

https://dmapi.joker.com/request/domain-transfer-control?domain=example .com&action=resend-foa

Keywords: reseller,dmapi, API, transfer

Last update: 2018-01-29 14:28

# **Domains domain-check**

### **Requires (mandatory)**

domain domain domain name to check

### **Accepts (optional)**

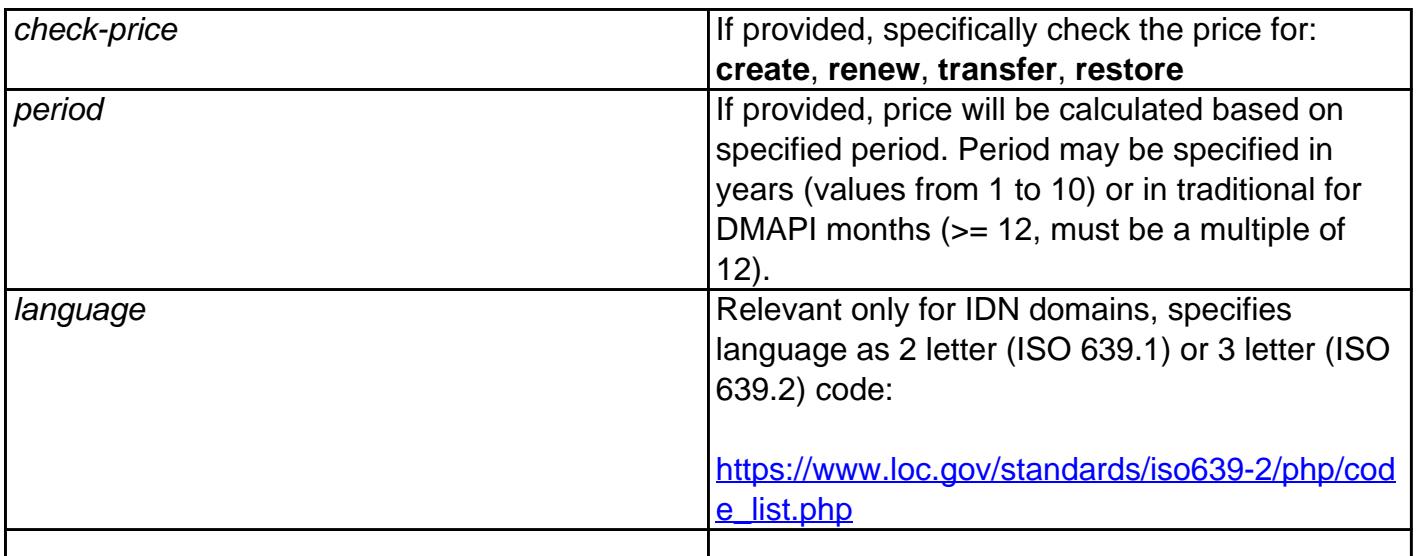

With this request you can **check if a domain is available for registration, and what type of domain pricing will be applied for different types of orders.**

**Returns** one or more lines with key-value pairs as follows:

**domain-status:** <status>

<status> can be one of:

**available** regular domain (non-premium) available for registration **premium** premium domain available for registration **unavailable domain is not available for registration** 

If <status> is "unavailable", then domain-register request will fail, though domain-transfer-\* and domain-renew (if domain is with Joker.com) are possible, of course.

**domain-status-reason:** <status-reason>

Page 42 / 109

**(c) 2020 Joker.com <webmaster@joker.com> | 2020-10-31 03:15**

Provides human-readable description why domain is unavailable for registration, like blocked, reserved, registered etc.

May be absent if registry does not provide specific reason. Should not be parsed as value is registry dependent and could be virtually anything.

### **domain-class:** <class>

Specifies price-class. Anything but "standard" is considered "premium", though some registries use "tier-1", "premium", "BBB" etc.

Mostly a hint, values except "standard" should not be interpreted as they have no useful meaning and vary among registries.

### **domain-price-<type>:** <price> <currency> <period>y

Reports domain price, where <type> will be value provided in check-price parameter, i.e. create, renew, transfer, restore.

- $\bullet$  <price> is the final price, i.e. amount that will be deducted from the user's account, considering all discounts, promos etc.
- <currency> is a 3-letter currency code, serves only as information.
- $\le$  period> is reported in years and suffixed by "y", like "5y", and it may be different from "period" parameter value (depends on registry), for instance when requested period is not available, too low or too high.

The price reported is valid only for specified period, i.e. if price is 100 for 2 years it does not necessarily mean that price for 1 year is 50, thus it only makes sense to check price for the period which will be used verbatim in subsequent request of specified <type>.

### **domain-price-promo:** <start> <end>

<start> and <end> are ISO timestamps in format like 2019-07-01T00:00:00.000Z

For domains that have promotional pricing, this provides start and end timestamps of promotional period. Usually its mere presence means that promo-pricing is in effect, but to be sure values have to be checked explicitly.

### **If "domain-status" returned "premium" or "domain-class" returned anything but "standard", then the parameter max-price must be present in register/transfer/renew requests.**

Full response example (web.blog):

```
 domain-status: unavailable 
 domain-status-reason: blocked 
 domain-class: standard 
 domain-price-create: 8.21 USD 1y 
 domain-price-promo: 2019-09-01T00:00:00.000Z 2019-12-31T23:59:59.0
```

```
00Z
```
Page 43 / 109

#### **Example:**

 https://dmapi.joker.com/request/domain-check?domain=example.com&auth-sid=<your-curre nt-session-id>

Keywords: checkd, whois, domain check, reseller, API, domain availability

# **Domains query-contact-list**

#### **Accepts:**

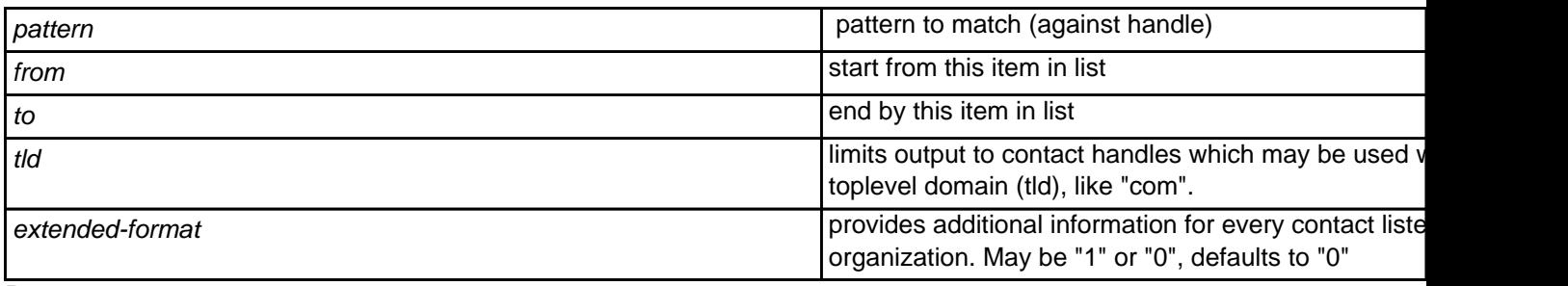

**Returns:**

List of registered contacts (handles), one per line.

When "extended-format" is requested, output columns are separated by tabs ("\t"), and "Columns" header provides column names.

#### **Example:**

```
 https://dmapi.joker.com/request/query-contact-list?pattern=coco-47*&tld=com&auth-si
d=<your-current-session-id>
```
Keywords: query contacts, contact-list

## **Contacts contact-create**

### **Requires:**

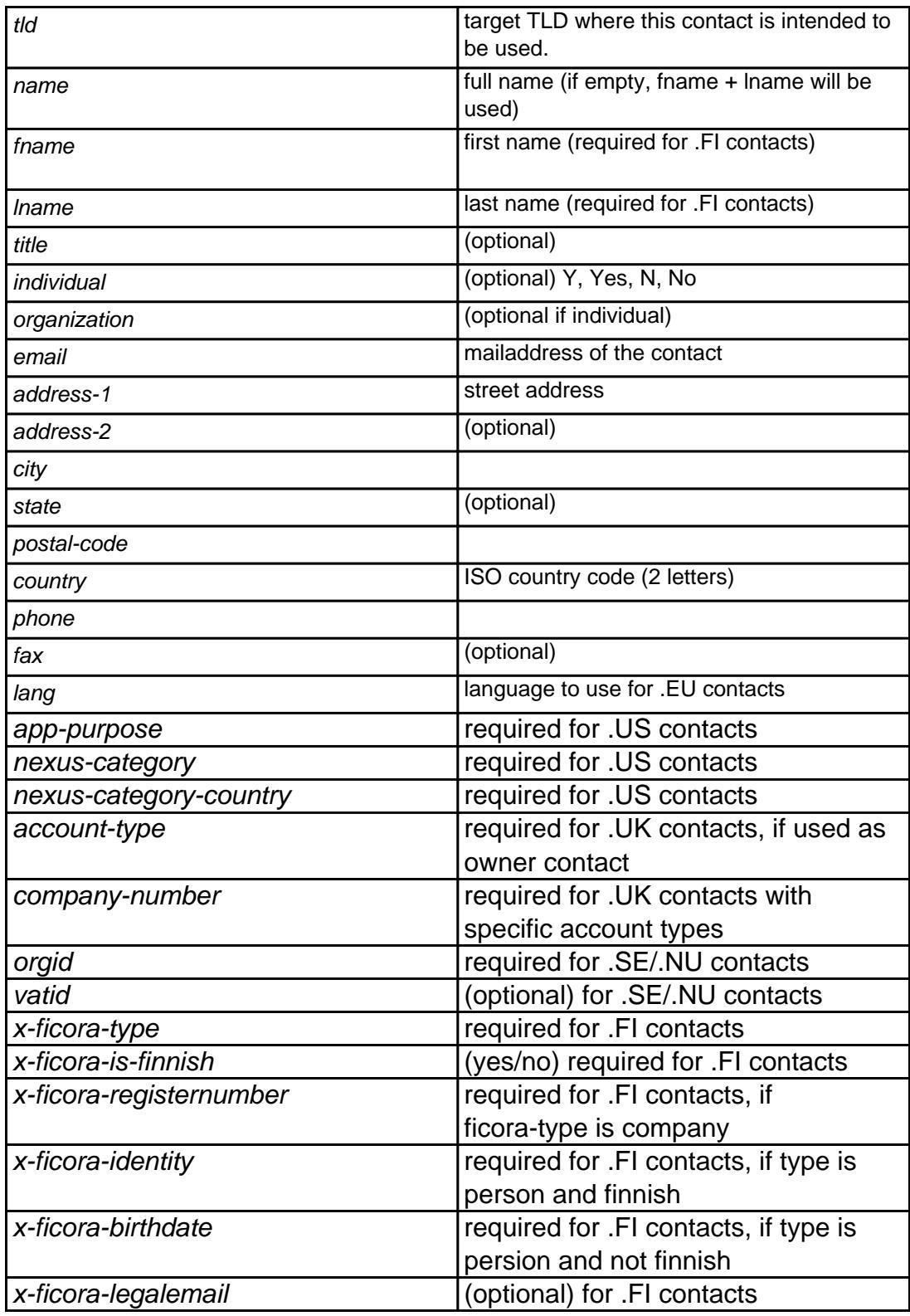

Either "name" or "lname" and "fname" must be provided.

Fields **not** marked '(optional)' are mandatory (and must not be empty). Page 46 / 109

### **Contacts**

Parameters "lname" and "fname", if provided, will be converted to "name" (simple concatenation of "fname" and "lname"), because registries support only "name" format. In general, use of "fname" and "lname" is deprecated, and support for these fields will be removed in version 1.2.

"**orgid**" represents Swedish personal or organisational number and is required for .SE/.NU contacts.

It starts with ISO 3166 Alpha-2 country code in square brackets. If the country code for Sweden is given [SE] a valid Swedish personal or organisational number must be given (6 digits, dash, 4 digits), otherwise 1 to 123 characters can follow.

If organization is empty and the country code for Sweden [SE] is given, orgid must be a personal number, not an organisational number.

"**vatid**" is optional for .SE/.NU contacts. It starts with a two letter country code (uppercase), followed by an optional space, followed by a country specific string containing digits 0-9, and letters a-z and A-Z, maximum 64 Chars.

**For .fi contacts:**

**"x-ficora-type"** is required for .fi contacts. The following values are accepted: privateperson, company, corporation, institution, politicalparty, township, government, publiccommunity

**"x-ficora-registernumber"** is required if x-ficora-type is set to "company".

**"x-ficora-is-finnish"** is always required for .fi contacts: yes = finnish company or person, no = not a finnish person or company

**"x-ficora-identity"** is required for .fi contacts, if x-ficora-type is set to 'privateperson' and x-ficora-is-finnish is set to 'yes'

### **Contacts**

**"x-ficora-birthdate"** is required for .fi contacts, if x-ficora-type is set to 'privateperson' and x-ficora-is-finnish is set to 'no' in the following date format "YYYY-MM-DD".

### **Please note:**

- Parameters listed here (except "tid") may be used (or are required) in other requests, this is indicated by referring to "Contact fields".
- "lang" must contain two-letter ISO country (language) code, and is only required when creating .EU contacts. The purpose is to specify language to be used in notifications emails, sent from EURid. Please note - this field cannot be modified later, and the default is 'EN' (English)!
- "app-purpose", "nexus-category" and "nexus-category-contry" are required only when creating .US contacts, and cannot be modified later.

### **Example:**

```
 https://dmapi.joker.com/request/contact-create?tld=com&name=John
Doe&email=johnd@someisp.com&address-1=Smartroad 1&city=Smalltown&postal-code=40122&co
untry=US&phone=+1.422.8001&auth-sid=<your-current-session-id>
```
Keywords: contact-create, whois contacts, whois

# **Contacts contact-modify**

#### **Requires:**

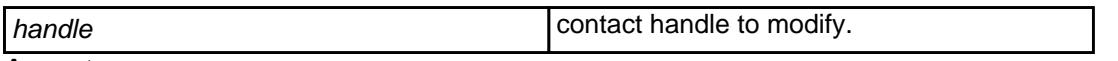

### **Accepts:**

Field names exactly like in [contact-create](index.php?action=artikel&cat=28&id=30&artlang=en) request, except that omitted fields won't be modified. That is, if you specify a field, it will be used as a new value, if you omit it, the old value will remain.

The field "tld" is not relevant for this request and will be ignored if present.

Keywords: modify contact, whois

### **Contacts contact-delete**

#### **Requires:**

handle contact handle to delete

With this request you can delete previously registered contacts

**Example:**

 https://dmapi.joker.com/request/contact-delete?handle=coco-4711&auth-sid=<your-curr ent-session-id>

Keywords: contact-delete contact delete handle

# **Contacts query-ns-list**

#### **Accepts:**

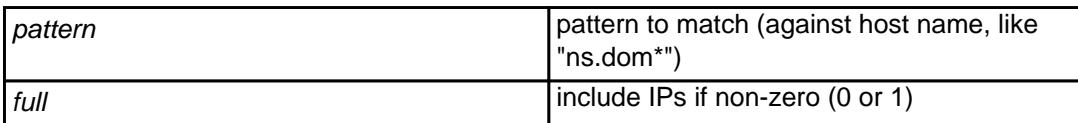

#### **Returns:**

List of registered name servers, one per line.

If "full" is non-zero, then the list will include IP addresses, IPv4 (2nd column) and IPv6 (3rd column).

Columns will be separated by tab ("\t") character. If specific IP is not present (say, there is only IPv4 or IPv6), it will be listed as "-".

Example of list with IPs:

```
ns.example.com 1.2.3.4 - 
ns6.example.com - FE80:0000:0000:0000:0202:B3FF:FE1E:8329
```
### **Example:**

 https://dmapi.joker.com/request/query-ns-list?pattern=\*my-own-ns\*&full=1&auth-sid=< your-current-session-id>

Keywords: query-ns-list, nameserver,

### **Nameservers ns-create**

#### **Requires:**

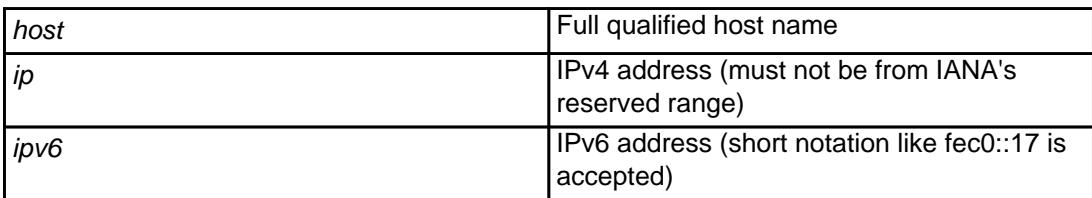

With this request a new nameserver can be registered with the registry. This is needed to use a nameserver with glue records.

Either an IPv4 or IPv6 address is required.

Keywords: nameserver, nameservice, dns

### **Nameservers host-create**

This is an alias for [ns-create.](index.php?action=artikel&cat=29&id=34&artlang=en)

Keywords: nameserver,dns

Last update: 2016-10-06 17:27

### **Nameservers ns-modify**

### **Requires:**

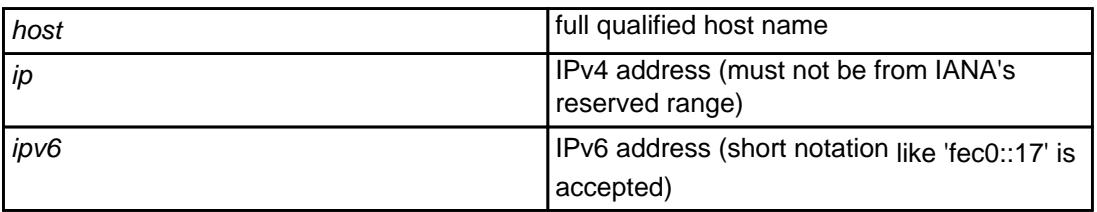

With this request you can modify the IP address of a registered nameserver.

Keywords: ns-modify, host-modify, host IP

# **Nameservers host-modify**

This is an alias for **ns-modify**.

Keywords: host-modify ns-modify

Last update: 2012-09-27 15:05

### **Nameservers ns-delete**

### **Requires:**

host **Full qualified host name** 

With this request you can delete a registered nameserver.

Keywords: ns-delete, host-delete

### **Nameservers host-delete**

This is an alias for **[ns-delete](index.php?action=artikel&cat=29&id=38&artlang=en)**.

Keywords: ns-delete host-delete

Last update: 2012-09-27 15:07

### **Nameservers dns-zone-list**

#### **Accepts:**

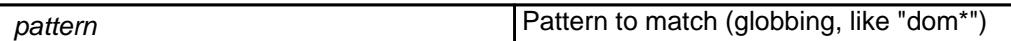

#### **Returns:**

List zones (domains) which are managed and served by Joker.com name servers. Zones are listed one per line.

Keywords: zone, dns, nameservice

### **Modify Zonedata dns-zone-get**

#### **Requires:**

domain domain and a contract a contract a zone (domain) name to fetch data from

#### **Returns:**

Returns list of zone records.

The format of zone is as follows (one record per line):

<label> <type> <pri> <target> <ttl> <valid-from> <valid-to> <parameter  $s(s)$ 

### Where:

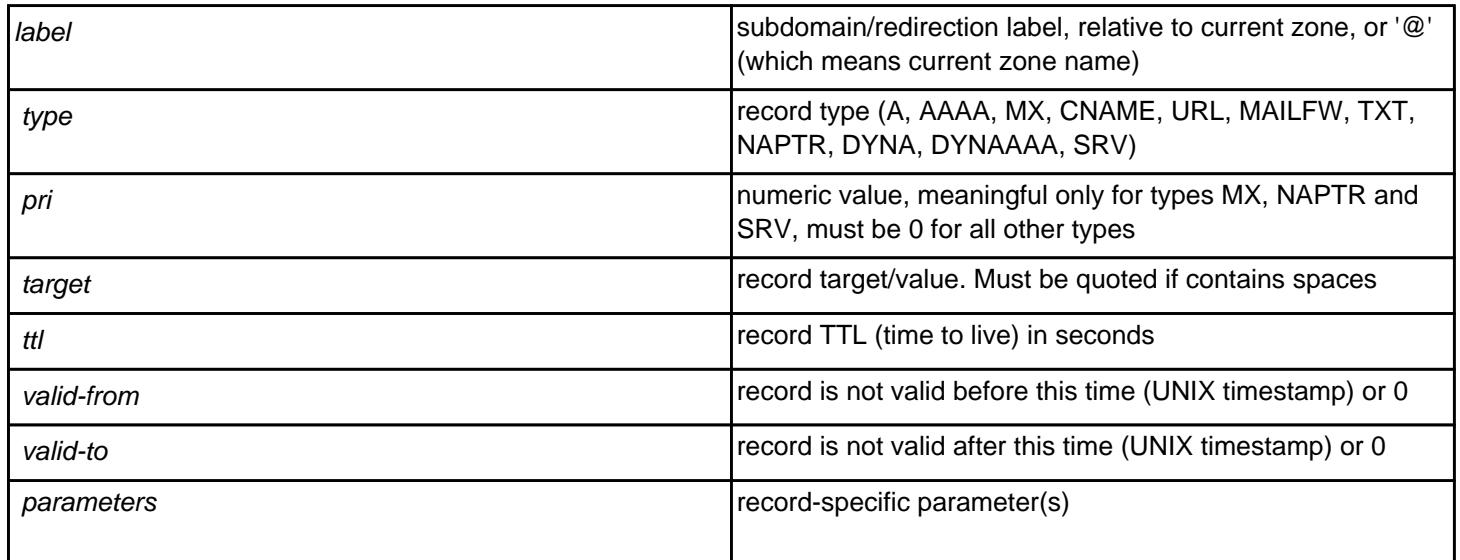

All values from "name" to "ttl" are mandatory for every record.

<valid-to> and <valid-from> are not implemented yet, so usually are 0, and may be omitted if there are no other parameters required.

### **Modify Zonedata**

<parameters(s)> are record dependent, used in NAPTR, MAILFW, FRAME and URL records.

<ttl> must be at least 60 for all records except NAPTR and SVC, where it can be 0 (meaning: no caching). For MAILFW/URL/FRAME <ttl> is irrelevant and assumed to be 60 seconds (i.e., any change will be in effect within 60 seconds from zone change).

<pri> preference value for MX records, priority/weight for SRV records and order/preference for NAPTR records. For any other record, the value must be 0.

Examples of zone records:

www A 0 127.0.0.1 86400 www AAAA 0 fec0::17 86400

@ MX 10 mail.example.com. 86400

```
redirect URL 0 http://joker.com 86400
```
Sets redirection from redirect.joker.com to [http://joker.com](..//) (assuming that current zone is "joker.com").

 frame FRAME 0 [http://joker.com](..//) 86400 0 0 "Header: Frame-Forward" "head" "title" "body"

Sets frame-based redirection similar to URL redirection.

For FRAME record, extra parameters are as follows:

- Extra HTTP headers. (newlines may be escaped as \n)
- Extra text placed in <head></head> section of generated HTML.
- Title text (<title></title>) of generated HTML.
- Body text (used for <noframes> section)

username MAILFW 0 [redirected@example.com](mailto:redirected@example.com) 86400 0 0 1

This MAILFW records makes redirection of mail sent to [username@joker.com](mailto:username@joker.com) (assuming that current zone name is "joker.com") to [redirected@example.com](mailto:redirected@example.com), extra parameter ("1") specifies that spam-filtering should be used.

naptr NAPTR 10/100 replacement 86400 0 0 "flags" "service" "regex"

This NAPTR record has order 10 and preference 100. Only one of "replacement" or "regex" may be specified, if "regex" is specified, "replacement" must be "." (without quotes), if "replacement" is specified, "regex" must be empty string. Quotes are mandatory for all extra parameters. For details please consult RFC 2915, or look here:<http://de.wikipedia.org/wiki/NAPTR>

\_ldap.\_tcp SRV 10/100 ldap.example.com:389 60

Page 60 / 109

**(c) 2020 Joker.com <webmaster@joker.com> | 2020-10-31 03:15**

### **Modify Zonedata**

This SRV record has priority 10, weight 100, target "ldap.example.com" and port "389" with TTL 60 seconds. Please consult RFC 2782 for details.

txt TXT 0 "key=value" 86400

Quoting of values for TXT records is mandatory.

www CNAME 0 example.com. 86400

Two special record types, DYNA and DYNAAAA, are used in case if DynDNS is active. They have same meaning as corresponding "A" and "AAAA" records, except that their targets may be updated using Joker DynDNS service.

To enable/disable DynDNS service, and to define username/password used to access it, the record format is as follows:

\$dyndns=yes:username:password

username/password may not contain spaces or colon (":") characters. If "no" is specified instead of "yes", DynDNS will be turned off (i.e. DYN<sup>\*</sup> entries will have no effect).

In case if there are any errors, zone modification will not be accepted. All errors will be reported for every erroneous line, so if there are more than one, you will be able to see all detected errors.

Keywords: zone dns nameservice modfiy\_zone modify-zone

### **Modify Zonedata dns-zone-put**

#### **Requires:**

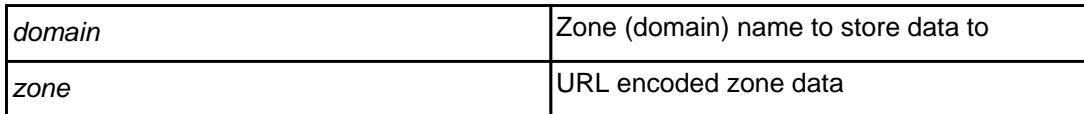

#### **Returns:**

Replace current zone for provided domain with specified value.

Field "zone" will be parsed as multiline text (so usual line erminators are expected).

### **Warning: This request will overwrite current zone, i.e. all current ecords will be replaced by new records.**

The format of zone is as follows (one record per line):

<label> <type> <pri> <target> <ttl> <valid-from> <valid-to> <parameter  $s(s)$ 

Please find a detailed description of format syntax at section [dns-zone-get.](index.php?action=artikel&cat=1&id=435&artlang=en)

Keywords: zone, dns, nameservice, modify-zone

### **Modify Zonedata grants-list**

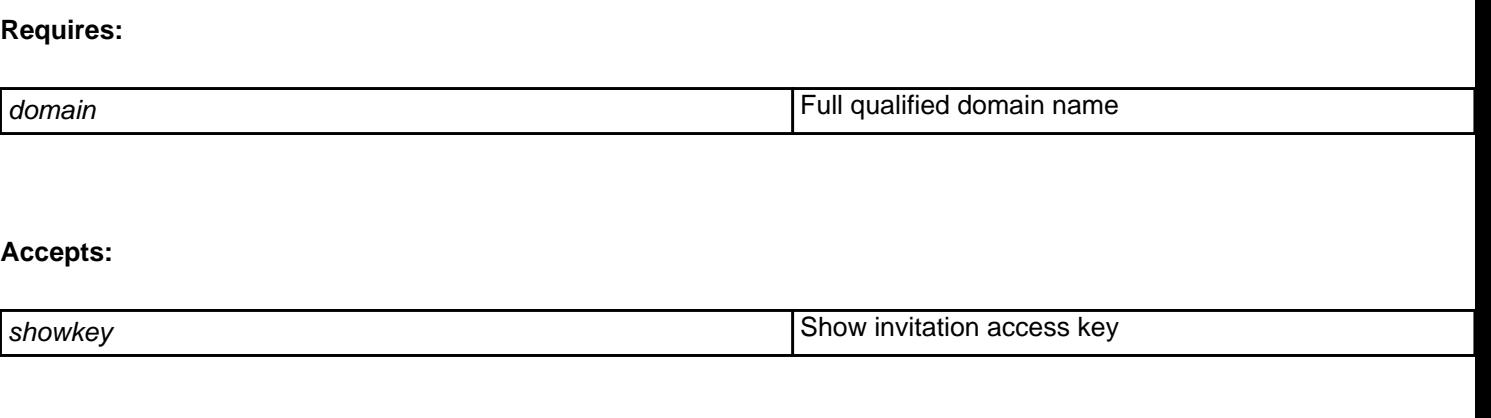

Get a list of active and pending grants.

Returns lines in the following format (space-separated):

```
invitation <nr> <scope> <key> 
domain <domain-name> <role> - - - <invitee-email> <nick-name> grant <n
r> <scope> domain <domain-name> <role> <inviter-username> <invitee-use
rname> <invitee-userid> <invitee-email> <nick-name>
```
### **Where**:

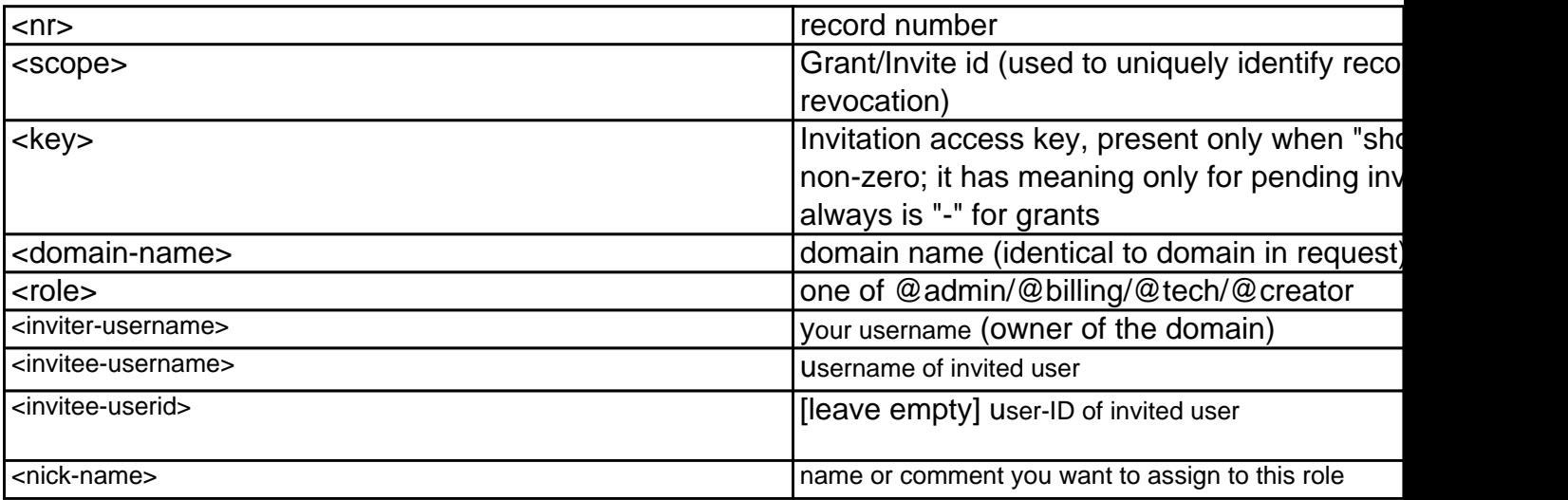

# **Rights and Roles**

Keywords: grants, roles, permissions, assignment, re-assignment

### **Rights and Roles grants-invite**

#### **Request parameters:**

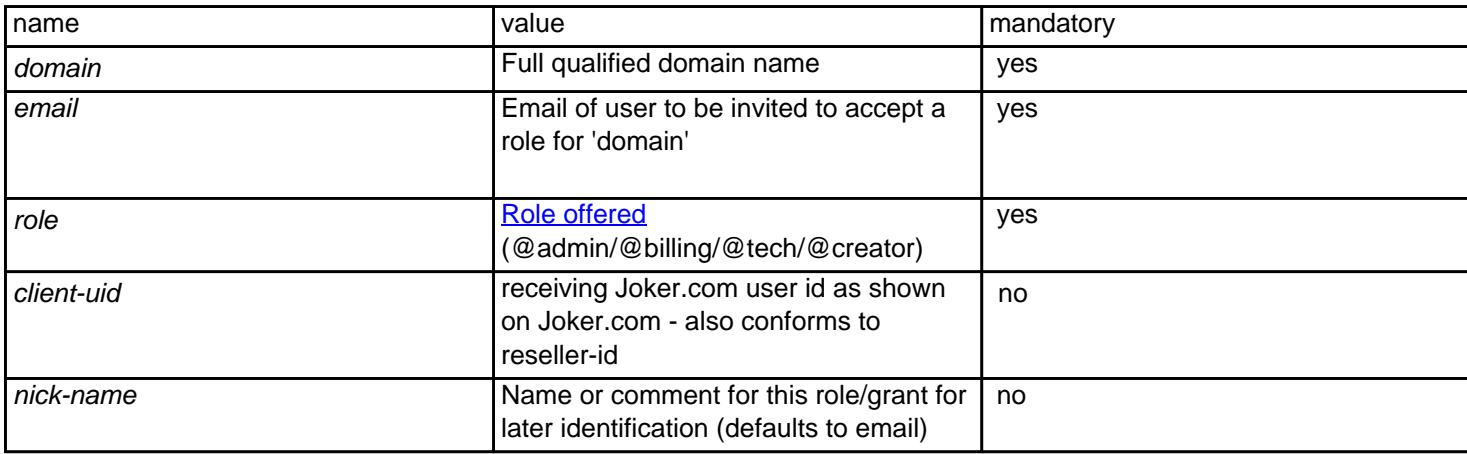

With this request you can assign ['Roles' \(permissions\)](index.php?action=artikel&cat=5&id=446&artlang=en) of domains to other Joker.com users. The special role "creator" is an equivalent to an **internal transfer** of that domain to another Joker.com user. In this case, the domain is **assigned** to the receiving account's portfolio, including all rights and permissions on this domain.

There are two variants to use this functionality: If the **client-uid** (**Joker.com user account id**) is given, and the client-uid **matches** the **associated user's email address** in our system, the role is **applied immediately** - there will be no request for confirmation on the receiver's side. In case the client-uid is not given, but only the email address, the transaction has to be acknowledged by the receiving user. For this, he will get an email ('invitation'), containing a link and a key. Either the link has to be clicked, or the key has to be applied using Joker.com (=> Transfer). This can also be used for **users which do not yet have a Joker.com account**.

Please see more details: [How to grant roles \(= grant permissions to others\)?](index.php?action=artikel&cat=5&id=446&artlang=en)

Returns status only (ok or not). Email is sent if request was succesfull.

Keywords: grants, roles, contacts, permissions, invitations,transfer

## **Rights and Roles grants-revoke**

#### **Requires:**

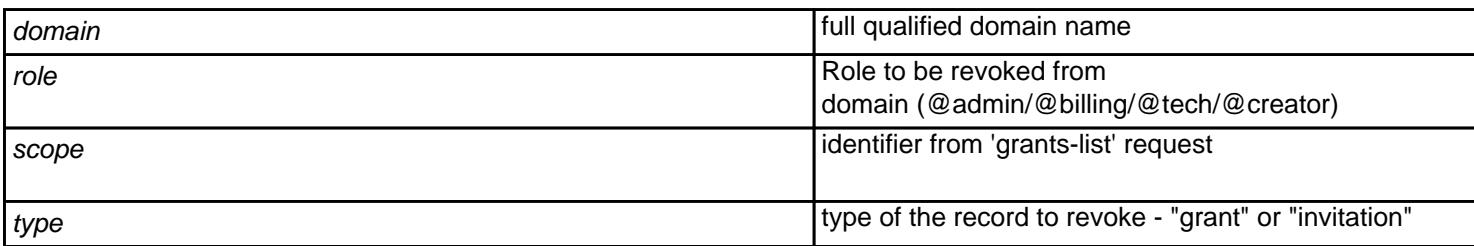

Deletes an issued grant (permission) of a domain, or a pending invitation for a grant.

Returns status only (ok or not). Email is sent if request was succesfull.

Keywords: grants, roles, contacts, permissions, invitations

### **Rights and Roles query-object**

#### **Accepts:**

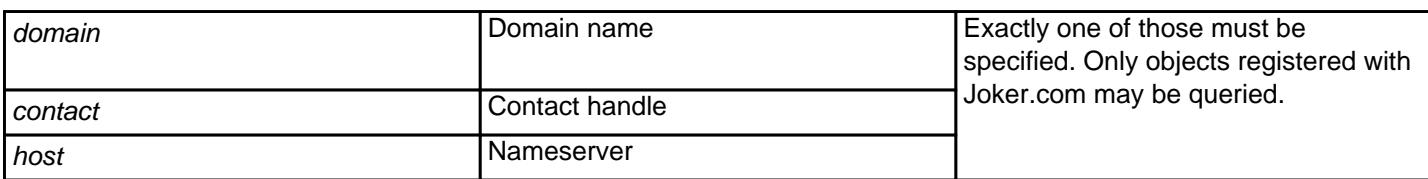

#### **Returns:**

Information about specified object (similar to whois), in format "key: value".

This request is **deprecated** - please use ' [query-whois](index.php?action=artikel&cat=79&id=455&artlang=en)' instead.

Keywords: query-object, contact, host

# **Other query-whois**

#### **Accepts:**

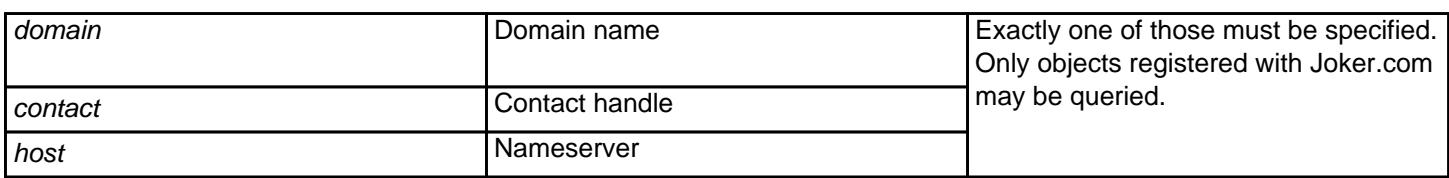

#### **Returns:**

Information about specified object (similar to whois), in the format "key: value".

The difference to the *query-object* request is, that this request reflects actual (live) data in Joker.com database, while query-object may show data which not yet up-to-date.

Keywords: whois

# **Other wa-email-list**

Lists all domains and owner emails **of domains from your portfolio** which are **pending whois (email) verification**.

For Whois validation, the email address of the owner contact of a newly created, transfered or modifed gTLD has to be verified.This verification is done by sending an email to the owner contact, which contains a unique key in a link. When this link is clicked, the related email address is set to "validated".

For full ICANN policy, please see [Whois-Validation](https://joker.com/goto/icann_ra_whois).

#### **Requires:**

-

#### **Returns:**

email-address<TAB>domain-name<TAB>verification-expiration-date

#### **Where:**

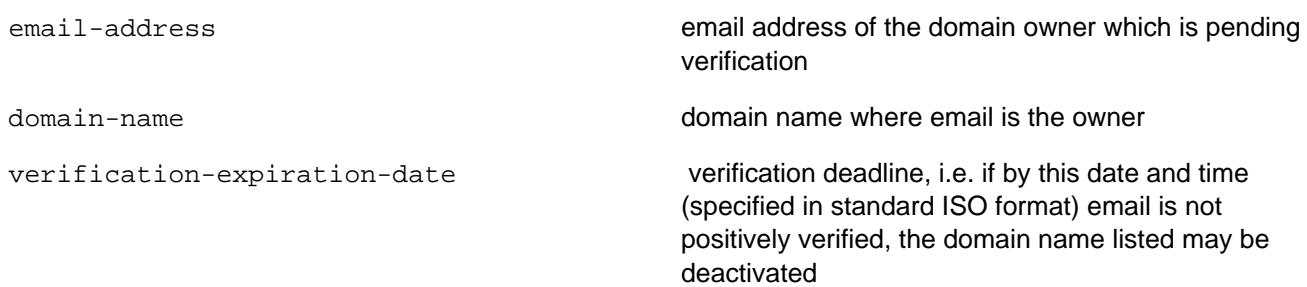

#### **Example:**

### **Other**

https://dmapi.joker.com/request/wa-email-list?auth-sid=<your-current-session-id>

Keywords: whois-accuracy,email-verification,whois-validation

# **Other wa-email-details**

Returns email **verification status** and the **associated domain** for provided verification key (whois verification, email validation).If there is more than one domain using the email address to be verified, output will have one line per domain.

For full ICANN policy, please see [Whois-Validation](https://joker.com/goto/icann_ra_whois).

#### **Requires:**

key Verification key sent to owner by verification email

#### **Returns:**

status<TAB>email<TAB>domain

#### **Where:**

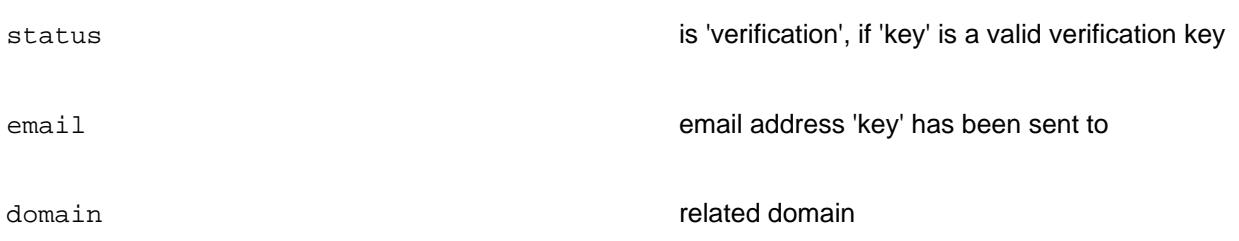

#### **Sample:**

https://dmapi.joker.com/request/wa-email-details?key=<key-to-query>&auth-sid=<your-cu rrent-session-id>

### **Other**

Keywords: whois-accuracy,email-verification,whois-validation
# **Other wa-email-validate**

**Triggers a new email verification**. In case the original verification email got lost or did not succeed otherwise, this request will send a new email. The original key will be **automatically included**.

This request returns special response header "Result", which will contain "ACK" if the validation request has been sent successfully, or "NACK" otherwise, e.g. if the email address is not in "verification pending" status, or already verified (whois verification, email validation).

For full ICANN policy, please see [Whois-Validation](https://joker.com/goto/icann_ra_whois).

#### **Requires:**

email Email address to send validation request to. This must be doma in owner's email address.

#### **Returns:**

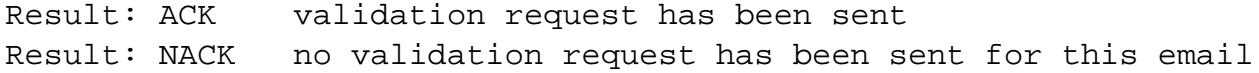

#### **Sample:**

 https://dmapi.joker.com/request/wa-email-validate?email=<email-of-owner>&auth-sid=< your-current-session-id>

# **Other**

Keywords: wa-email-validate,wa-email-list,email verification,whois validation

Last update: 2019-12-18 16:24

# **Other wa-email-verify**

**Set an email address to 'validated'** by using the correct key, and voting with 'yes'.

This request returns a special response header "Result", which will contain "ACK" if the verification has been accepted or "NACK" otherwise, e.g. in case the key is not correct (whois verification, email validation).

This is usefull e.g. in case you want to implement your own indivídual landing page for your customers. The URL for this landing page can be set in Joker.com's 'Reseller Settings'.

For full ICANN policy, please see [Whois-Validation](https://joker.com/goto/icann_ra_whois).

#### **Requires:**

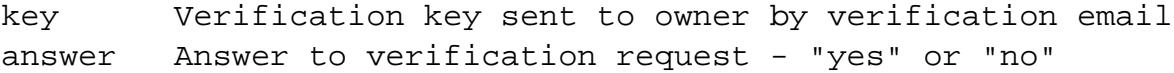

If the answer is "yes", the verification status is set to "verified" and email is confirmed as valid, if the answer is "no", then verification status is set to "invalid". If there is no answer before verification deadline (normally 15 days), the status is also set to "invalid".

#### **Returns:**

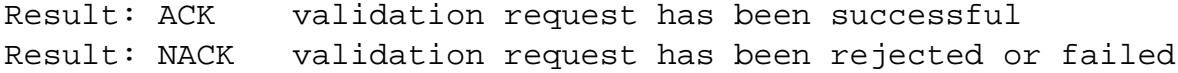

#### **Sample:**

https://dmapi.joker.com/request/wa-email-verify?key=<key-to-use>&answer=[yes|no]&au

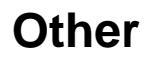

th-sid=<your-current-session-id>

Keywords: wa-email-verify,wa-email-list,wa-email-details,email verification,whois validation

Last update: 2014-07-15 15:23

# **Other domain-privacy-order**

This request adds a subscription to **Whois Privacy Services** to an existing domain name.

A summary of all privacy related DMAPI commands is also available at [DMAPI Whois Privacy Services](index.php?action=artikel&cat=22&id=477&artlang=en).

#### **Requires (mandatory):**

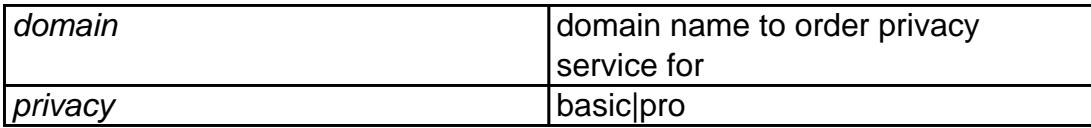

#### **Accepts (optional):**

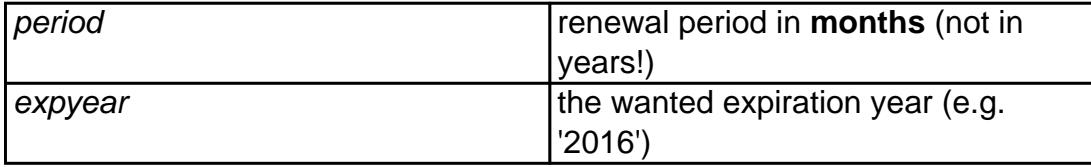

"**expyear**" is a safety option which can be used **instead of "period"** to order privacy until the specified year (not longer).

If you use "period", and by mistake send the request more than once, the order would be executed again, while with "expyear", it will not be renewed if it's expiration year is greater or equals to the specified one.

### **Only one of "period" or "expyear" may be used, but not both.**

**If neither period nor expyear is provided, then privacy is ordered for the remaining domain lifetime, whatever it is.**

**Important:** Please note that registration period is in **months, not years**! In most cases, this number is a **multiple of 12**.

## **Other**

#### **Example:**

```
 https://dmapi.joker.com/request/domain-privacy-order?domain=example.com&privacy=pro
&auth-sid=<your-current-session-id
```
This would order privacy service "pro" for the same period as the current term of the domain "example.com".

Keywords: proxy,privacy, whois, whois privacy services, registration, privacy pro, privacy basic

Last update: 2019-12-18 16:25

# **Other cor-verify**

**Authorizes a 'Change of Registrant' (COR)** according to the ICANN IRTP-C policy as of 2016-12-01.

Please find the full documentation of the process at Joker.com [here](https://joker.com/goto/resdocs), the original ICANN policy is available [here.](https://joker.com/goto/icann_irtp)

This request can be used if you did not setup a verification 'push' URL with our provided module (see link above), or you want to use the standard email procedure.

This request returns special response header "Result", which will contain "ACK" if the authorization request has been sent successfully, or "NACK" otherwise, e.g. if the key sent does not match the transaction.

#### **Requires:**

```
key authorization key (provided in COR confirmation request)
answer answer to confirm the COR - "yes" or "no"
```
If the answer is "yes", the change-of-registrant will be executed, if in case of "no", it will be rejected. Please also note the new flag 'lock-opt-out' in 'domain-owner-change' if you do **not** want to lock the domain after the COR for 60 days.

#### **Returns:**

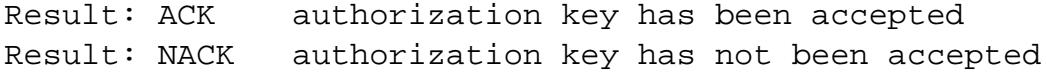

## **Other**

#### **Sample:**

 https://dmapi.joker.com/request/cor-verify?key=<authorization key sent by Joker.com>&answer=yes&auth-sid=<your-current-session-id>

Keywords: dmapi, API, owner change, cor, irtp-c

Last update: 2016-11-14 16:10

# **Other List domains of a customer**

```
#!/usr/bin/perl
use LWP::UserAgent;
use Data::Dumper;
my $dmapiURL = "https://dmapi.joker.com/request";
my $ua = LWP::UserAgent-> new;
my $req = HTTP::Request->
new(GET => $dmapiURL.'/login?username='.shift().'&password='.shift());
my \frac{1}{2}res = \frac{1}{2}ua-> request(\frac{1}{2}req);
unless ($res-> is_success) {
print "Failed: ", $res-> status_line, "n";
exit -1;
}
my $auth=$res-> as_string;
my $output;
if $auth = \sim /Auth-Sid:s^*(w+)/ms) {
$req=HTTP::Request-> new(GET => $dmapiURL.'/query-domain-list?auth-sid='.$1);
$res = $ua->request($req);if ($res-> is_success) {
$output=$res-> content;
}
 else{
print "Failed: ", $res-> status_line, "n";
exit -2;
}
}
else {
print "Failed: Got no auth-id from DMAPI:n";
print $res-> content;
exit -3;
}
my @lines=split ("n",$output);
my $month=now + ("2M");
```
# **Perl**

my %list;

```
my $p=0;
for my $line(@lines) {
#Skip first line
next unless $p or $line =~ \sqrt{s}*$/;
unless (\$p) { \$p=1; next};
my ($fqdn,$exp)=split ("[ t]+",$line);
$list{$fqdn}=$exp;
}
```

```
for (sort keys %list) {
print "$_n";
}
```
Keywords: DMAPI, examples, code, perl

Last update: 2016-01-13 16:59

# **Perl List domains to expire next month**

### **Needs:**

Class::Date and Date::Parse from CPAN!

```
#!/usr/bin/perl
```

```
use LWP::UserAgent;
use Data::Dumper;
use Class::Date qw(:errors date localdate gmdate now -DateParse);
my $dmapiURL = "https://dmapi.joker.com/request";
my $ua = LWP::UserAgent-> new;
my $req = HTTP::Request->
new(GET => $dmapiURL. '/login?username='.shift().'&password='.shift());
my sres = <math>3u^2</math> required to be <math>u^2</math>.unless ($res-> is_success) {
print "Failed: ", $res-> status_line, "n";
exit -1;
}
my $auth=$res-> as_string;
my $output;
if (\text{South} == / \text{Auth-Sid:s*(w+)/ms}) {
$req=HTTP::Request-> new(GET => $dmapiURL. '/query-domain-list?auth-sid='.$1);
$res = $ua->request($req); if ($res-> is_success) {
$output=$res-> content;
}
else {
print "Failed: ", $res-> status_line, "n";
exit -2;
}
}
else {
print "Failed: Got no auth-id from DMAPI:n";
print $res-> content;
exit -3;
}
```
## **Perl**

```
my @lines=split ("n",$output);
my $month=now + ("2M");
my %list;
my $p=0;
for my $line(@lines) {
#Skip first line
next unless $p or $line =~ /^s$/;
unless ($p) { $p=1; next};
my ($fqdn,$exp)=split ("[ t]+",$line);
next unless localdate($exp) < $month;
$list{$fqdn}=$exp;
}
for ( map \{\$<sub>-</sub>>[0]\}sort {
\$a-> [1] < \Rightarrow \$b-> [1]||
$a-> [2] cmp $b-> [2]
}
map {[$_, localdate $list{$_},$_]}
keys %list ) {
print "$_:".$list{$_}."n";
}
```
Keywords: list domains expire

Last update: 2012-09-27 15:45

## **Perl Replace admin-c in multiple domains**

```
#
# replace admin-c in multiple domains
#
#!/usr/bin/perl
use LWP::UserAgent;
use Data:: Dumper;
my $ua = LWP::UserAgent->new;
my $req = HTTP::Request->new(GET => 'https://dmapi.joker.com/request/l
ogin?username='.shift().'&password='.shift());
my $res = $ua->request($req);
#--Admin-C :
my %ADMIN = ( de =>'CODE-12345' , org => 'CORG-12345', com => 'CCOM-12
345', 'eu' => 'c12345' );
unless ($res->is_success) {
  print "Failed: ", $res->status_line, "\n";
  exit -1;
}
my $auth=$res->as_string;
my $output;
if ($auth =~ /Auth-Sid:\s*([a-z0-9]+)/m ) {
$auth = $1;} else {
  print "Failed: Got no auth-id from DMAPI:\n";
   print $res->content;
  exit -3;
}
while ( \langle \triangleright \triangleleft \triangleright \{ chomp;
  my $fqdn = $;
  ## for 3rd level domains this must be changed!
  my ( $sld, $tld ) = split ( /\backslash. / , $fqdn );
  my \alpha = \alpha \$req=HTTP::Request->new(GET => 'https://dmapi.joker.com/request/domain
-modify?domain='.$fqdn.'&admin-c='.$admin.'&auth-sid='.$auth);
$res = $ua->request($req); if ($res->is_success) {
$output=$res->content;
      print $output;
   } else {
     print "Failed: ", $res->status_line, "\n";
     exit -2i }
                               Page 85 / 109
```
**(c) 2020 Joker.com <webmaster@joker.com> | 2020-10-31 03:15**

## **Perl**

}  $\Box$ DATA $\Box$ domain1.de domain2.eu domain3.org domain4.com  $\_$ END $\_$ 

Keywords: DMAPI, examples, code, perl

Last update: 2016-01-13 16:59

# **Perl Read first - important for PHP examples**

Please note that there is full DMAPI based interface written in PHP available. It is free to download and modify, and could be [downloaded from Sourceforge](http://sourceforge.net/projects/joker-client/).

Please read more at section [Reseller Control Panel.](index.php?action=artikel&cat=32&id=44&artlang=en)

The published examples in PHP are parts of this project and are stripped in terms of functionality and error handling. It is strongly recommended to use the complete code base from Sourceforge.

Keywords: DMAPI, examples, code, php

Last update: 2016-01-13 16:57

# **PHP List domains of a customer**

```
<?php
//sends HTTP request using CURL
function query_host($conn_server, $params = "", $get_header = false)
{
    $ch = curl\_init();
     curl_setopt($ch, CURLOPT_URL, $conn_server.$params);
    if (preg_match("/^https:\/\//i", $conn_server)) {
         curl_setopt($ch, CURLOPT_SSL_VERIFYHOST, 0);
         curl_setopt($ch, CURLOPT_SSL_VERIFYPEER, 0);
     }
     curl_setopt($ch, CURLOPT_RETURNTRANSFER, 1);
     if ($get_header) {
         curl_setopt($ch, CURLOPT_HEADER, 1);
     }
     else {
         curl_setopt($ch, CURLOPT_HEADER, 0);
     }
     $result = curl_exec($ch);
     if (curl_errno($ch)) {
         print "curl error";
     }
     else {
         curl_close($ch);
     }
     return $result;
}
//builds query, sends request and gets the answer back
function execute_request($request, $params, &$sessid)
{
     //build the query
     $http_query = "/request/" . $request . "?" . $params ."&auth-sid
=".$sessid."&client-ip=".$_SERVER["REMOTE_ADDR"];
                               Page 88 / 109
                    (c) 2020 Joker.com <webmaster@joker.com> | 2020-10-31 03:15
```
### **PHP**

```
 //send the request
     $raw_res = query_host("https://dmapi.joker.com", $http_query, true
);
    $temp_arr = @explode("r\nx\n'n\n', $raw_res, 2); //split the response for further processing
     if (is_array($temp_arr) && 2 == count($temp_arr)) {
         return $temp_arr[1];
     }
     else {
         return false;
     }
}
//basic parsing of the DMAPI header
function parse_response_header($header)
{
    $raw_arr = explode("n", trim(Sheader));$result = array();
     if (is_array($raw_arr)) {
         foreach ($raw_arr as $key => $value)
\{$keyval = array();
            if (preg_match("/^([^\s]+):\s+(.+)\s*$/", $value, $keyval)
) {
                 $arr[strtolower($keyval[1])] = $keyval[2];
 }
             else {
                 print "Header line not parseable - pattern does not ma
tch\nRaw header:\n$value";
 }
 }
     }
     else {
        Sarr = " " print "Unidentified error\nRaw header:\n$header";
     }
    return $arr;
}
//parses the reply from DMAPI into a header and body
function parse_response($res)
{
    $raw arr = explode('\\n\\n", trim(Sres)); $arr_elements = count($raw_arr);
                             Page 89 / 109
```
**(c) 2020 Joker.com <webmaster@joker.com> | 2020-10-31 03:15**

## **PHP**

```
 if ($arr_elements > 0) {
         $temp["response_header"] = parse_response_header($raw_arr["0"]
);
         $temp["response_body"] = $raw_arr["1"];
     }
     else {
         print "Couldn't split the response into response header and re
sponse body\nRaw result:\n$res";
        $temp = ""; }
return $temp;
}
$response = "";
$authid = "none";//first obtaining an Auth-ID
$username = "<your username here>";
$password = "<your password here>";
$fields = "username=".urlencode($username)."&password=".urlencode($pas
sword);
$result = execute_request("login", $fields, $authid);
$result = parse response(Sresult);$authid = $result["response_header"]["auth-sid"];
if (!$authid) {
     print "no auth-id was obtained - probably due to wrong username or
 password";
     exit;
}
//now asking for the domain list
$pattern = "*";$fields = "pattern=".urlencode($pattern);
$result = execute request("query-domain-list", $fields, $authid);
$result = parse response(Sresult);print r($result["response header"]);
print " > br / > ";
print_r($result["response_body"]);
```
## **PHP**

Keywords: DMAPI, examples, code, php

Last update: 2016-01-13 16:58

# **PHP Intro**

Python is easy to use with DMAPI. Our examples are tested with python 2.7 on Linux, but should work on all platforms.

Running the **Python example** will look like:

```
$ ./dmapi-example.py 
Request-URL: https://dmapi.ote.joker.com/request/login
Login: Status-Code: 0
```
Request-URL: https://dmapi.ote.joker.com/request/query-domain-list Domain List: Status-Code: 0

 expiration\_date: 2018-06-30 domain: another-privacy-test.com

 expiration\_date: 2020-06-30 domain: another-privacy-test.net

Request-URL: https://dmapi.ote.joker.com/request/logout Logout: Status-Code: 0

Keywords: DMAPI, examples, code, python

Last update: 2016-01-15 16:50

# **Python Login and list your domains**

```
#!/usr/bin/env python
import requests
dmapiURL = 'https://dmapi.ote.joker.com'
dmapiUser = 'username'
dmapiPassword = 'password'
def main():
     loginResponse = login(dmapiUser,dmapiPassword)
     print "Login: Status-Code:", loginResponse.header['Status-Code']
     if loginResponse.header['Status-Code'] !='0':
      print loginResponse.header['Status-Text']
      return
     sessionId = loginResponse.header['Auth-Sid'];
     print ""
    domainResponse = domainList(sessionId,1,5) print "Domain List: Status-Code:", domainResponse.header['Status-C
ode']
     domains = domainResponse.resultListWithNames()
     for domain in domains:
         for key, value in domain.iteritems():
             print " %s: %s" % (key, value)
         print ""
     logoutResponse = logout(sessionId)
     print "Logout: Status-Code:", logoutResponse.header['Status-Code']
# implement dmapi commands as functions
def login(username,password):
     parameters = { 'username': username, 'password': password }
     message = sendCommand('login', parameters)
     return message;
def logout(sessionId):
    parameters = \{ 'auth-sid': sessionId \} message = sendCommand('logout', parameters)
     return message;
def domainList(sessionId, list_from=1, list_to=""):
     parameters = { 'auth-sid': sessionId , 'from': list_from, 'to': li
st_to }
     message = sendCommand('query-domain-list', parameters)
     return message;
# general dmapi command call
```
# **Python**

```
def sendCommand(command,parameter={}):
     try:
  url = dmapiURL+'/request/'+command
         print "Request-URL: ", url
         response = requests.get(url, params=parameter)
         # print URL with parameters for debugging purposes
         # print "Request-URL: ", response.url
         if response.status_code != requests.codes.ok:
          raise CommandError("Command Failed! HTTP Status Code: %s" % r
esponse.status_code)
         return DmapiResponse(response.text)
     except requests.ConnectionError as e:
         raise CommandError("Connection Error: %s" % str(e))
     except requests.HTTPError as e:
         raise CommandError("Http Error: %s" % str(e))
     except CommandError as e:
  raise
     except Exception as e:
        raise CommandError("Unexpected Error: %s" % str(e))
class DmapiResponse():
     def __init__(self,responseBody):
        parts = responseBody.split("\n\n",1)
         if len(parts)>0:
             self.header = self.__parseKeyValueList(parts[0])
         if len(parts)>1:
             self.body = parts[1]
    def parseKeyValueList(self,text):
        lines = text.split("n")keyValueList = \{\} for line in lines:
            keyValue = line.split(' ' 1) key = keyValue[0].rstrip(':')
             value = keyValue[1]
             keyValueList[key] = value
         return keyValueList
     def __getSeparator(self):
        if self.header.has key('Separator') and self.header['Separator
'] == 'TAB':
             return "\t"
         else:
             return " "
     def resultList(self):
        lines = self.body.split("n") resultList = []
         separator = self.__getSeparator()
                               Page 94 / 109
                    (c) 2020 Joker.com <webmaster@joker.com> | 2020-10-31 03:15
```
# **Python**

```
 for line in lines:
             values = line.split(separator)
             resultList.append(line.split(separator))
         return resultList
     def resultListWithNames(self):
         columnNames = self.resultListColumns()
         resultList = []
         if len(columnNames) > 0:
             rawList = self.resultList()
             resultList = []
             for row in rawList:
                 columns = \{\} for idx, column in enumerate(row):
                      columns[columnNames[idx]] = column
                  resultList.append(columns)
         return resultList
     def resultListColumns(self):
         if self.header.has_key('Columns'):
             columnsText = self.header['Columns']
             columns = columnsText.split(',')
             return columns
         else:
             return []
     def resultValues(self):
         return self.__parseKeyValueList(self.body)
class CommandError(Exception):
    def __init__(self, value):
         self.value = value
    def str (self):
         return repr(self.value)
# call main function
try:
     main()
except CommandError as e:
     print "Error:", str(e).strip("'")
```
Keywords: DMAPI, examples, code, python

Last update: 2017-10-20 11:39

# **Python C# / .NET Demonstration /w Code**

Applications for domain management with DMAPI are very easy to create using MS Visual Studio. This example code logs into the Joker.com system using DMAPI requests.

It provides a domain listing, whois lookup and "Email verification".

This has been tested using Visual Studio 2008 and 2010, but should work with any version, and also with free Visual Studio Express and .NET versions from 3.5 onwards. Please find the source code as an attachment below.

We also provide this as a windows binary to try without the need of building it before. In case you run Windows 10 with "Smartscreen", you have to click on "more information" to execute this, since this binray of course is not signed by a "manufacturer"...

This is how this will look like:

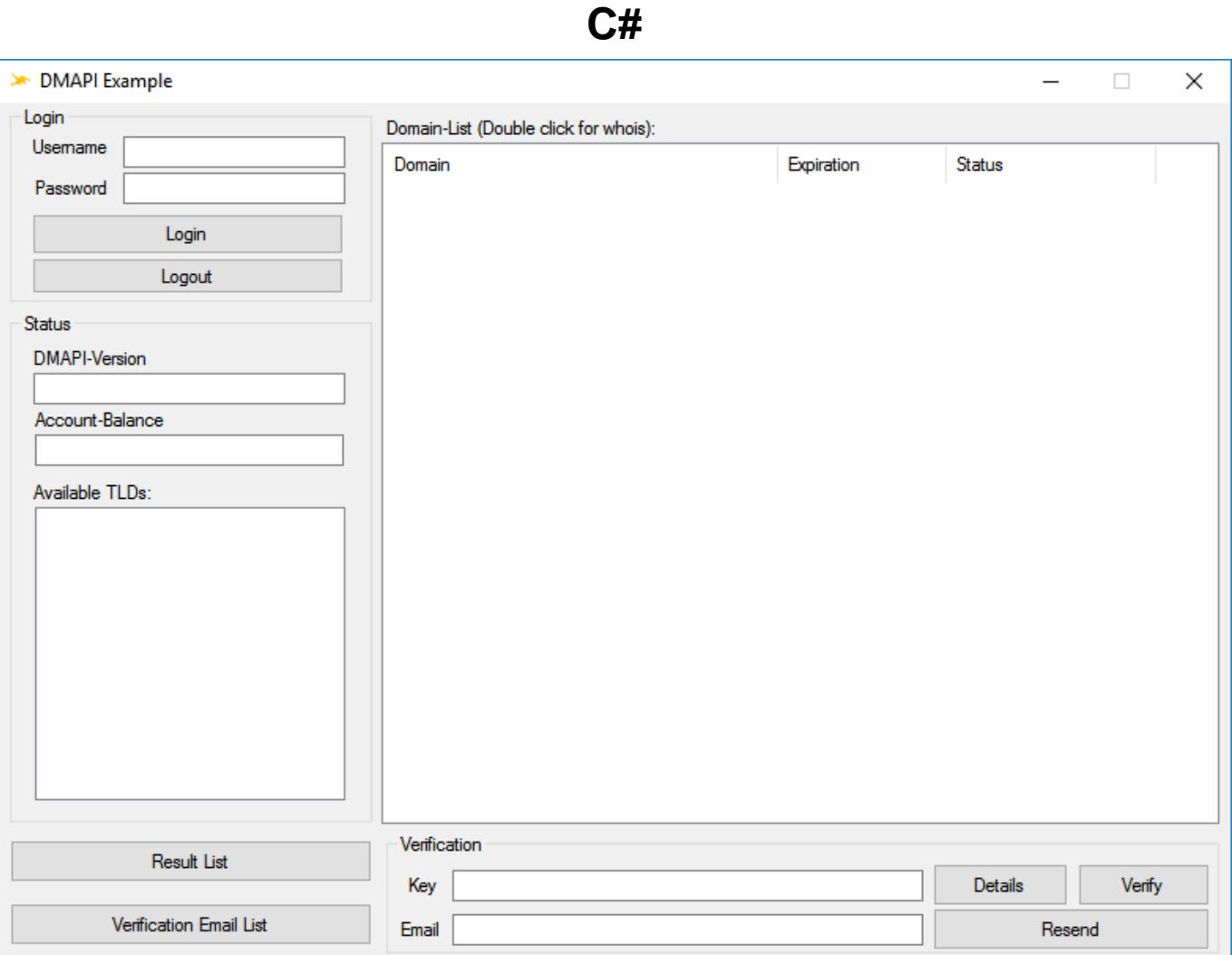

### Keywords: DMAPI, examples, code, c#, .NET

Last update: 2016-01-20 16:15

# **C# WHMCS Registrar Module**

### **WHMCS Registrar Module**

[WHMCS](https://www.whmcs.com/) is a popular web hosting and automation solution, which includes billing and support

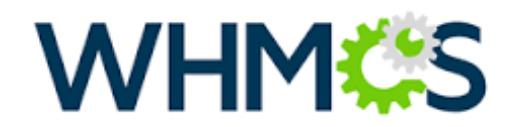

options.

If you are using WHMCS for your hosting activities, you may interface Joker.com with WHMCS' domain functionality to easily order and manage domains from within WHMCS.

Joker.com maintains a registrar module for WHMCS, which offers a great load of features to interface Joker.com seamlessly from within WHMCS:

The following registrar core functionality is provided:

- register domains
- initiate transfers
- perform renewals

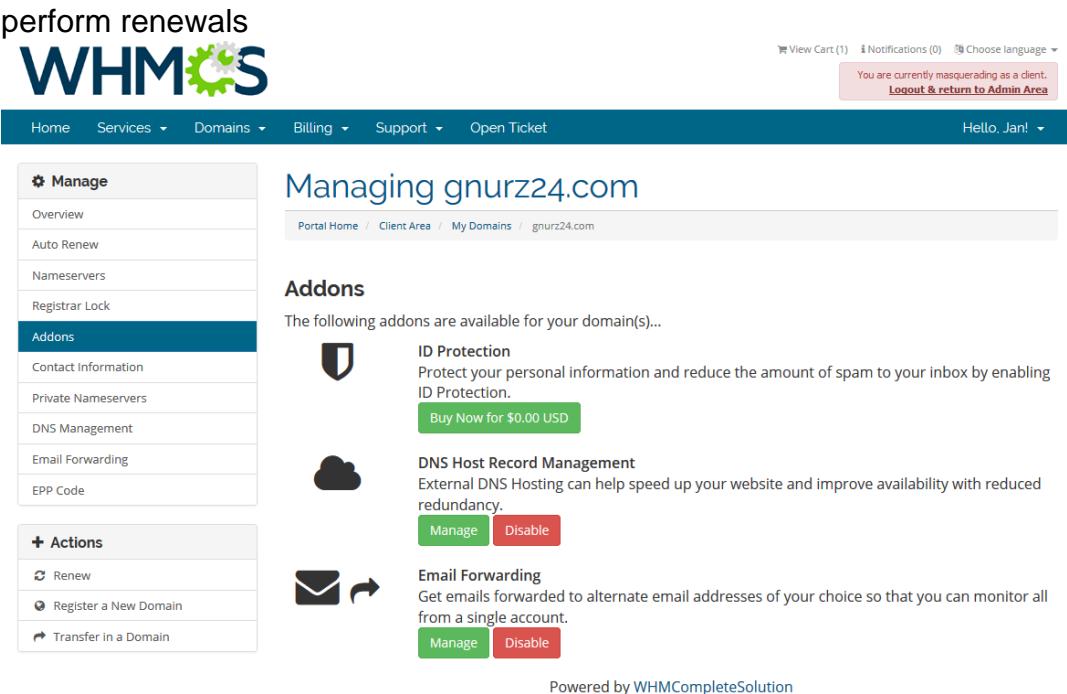

Page 98 / 109

**(c) 2020 Joker.com <webmaster@joker.com> | 2020-10-31 03:15**

- allow viewing and changing of nameservers
- allow viewing and changing of WHOIS information of domains
- usable with any TLD Joker.com offers
- TLD & Pricing Sync

Additionally, also these features are provided:

- create/edit email forwards
- create/edit dns records for joker-ns
- fetch auth id ("EPP Code")
- sync of expiration date
- order whois privacy protection with domain registration, transfer and renewal
- switch easily between production and testing environment (OT&E)

### **Installation:**

Please extract the contents of the **below attached ZIP archive** into the folder

### **modules/registrars/joker/**

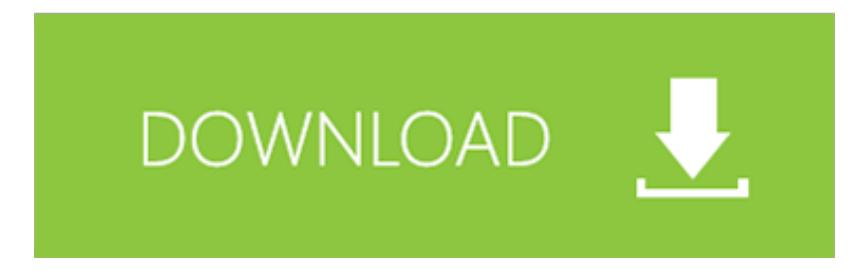

of your **WHMCS** installation.

The configuration of the Joker.com registrar module is done by using the **WHMCS admin section**. For this, please login as "admin" into your WHMCS installation, and navigate to

### **Setup -> Products/Services -> Domain Registrars**

Pick "Joker.com" from the list, "Activate" the plugin, and enter your Joker.com Reseller's credentials - **the same you are using for DMAPI**.

Alternatively, you also may use Joker.com [API keys](index.php?action=artikel&cat=26&id=14&artlang=en).

You also may choose to use the "TestMode" for dry run on our OT&E platform, or to configure the free Joker.com nameservers as a default for new domains.

Once activated, you may always change these settings by clicking on "Configure". Don't forget to "Save Changes" after doing so.

### **Usage:**

You will find most options for domains in section "**Clients -> Domain registrations**" - **click on the domain name** to see all domain details.

A special command there is "**Sync**" at the '**Registrar Commands**' - this will trigger a manual sync of a domain's status and expiration date with Joker.com, in case it was modified outside of WHMCS.

This is usually also done automatically by the '**WHMCS domainsync cron**' - please make sure that you added this with your WHMCS installation.

Please send us your feedback: [reseller-support@joker.com](mailto:reseller-support@joker.com) Enjoy!

### **Version History**

New in version 1.3.0

• added support for TLD & Pricing Sync

New in version 1.2.5

• added support for premium domains

New in version 1.2.4

• fixed issue with domain syncronisation cron

New in version 1.2.3

• fixed issue with puny code in the domain availability check

New in version 1.2.2.

• fixed an issue with .uk domain contacts

New in version 1.2.1

• fixed some issues with the domain availability check

New in version 1.2.0

• added dnssec management

New in version 1.1.5

• fix for .eu expiration date / redemption grace period problem

New in version 1.1.4

- added account balance check for domain transfers
- added a config option to enable automatic restore from redemption grace period if renew is not possible

New in version 1.1.3

• added account balance check for domain renewals

New in version 1.1.2

• fixed contact information change for WHMCS 7.x

New in version 1.1.1.

• fixed toggling of id protection

New in version 1.1.0

- domain availability check
- own CRON job script, for registration status check

New in version 1.0.4:

- use **API key** instead of user/password credentials
- maintain privacy settings for domai

### **This version has been tested with WHMCS 6.x and WHMCS 7.10.2**

Keywords: reseller,WHMCS, dmapi, API, plugin

Last update: 2020-08-05 14:53

# **Plugins & Interfaces Simple WHMCS Plugin**

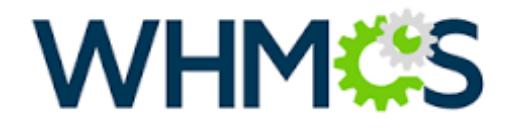

[WHMCS](https://www.whmcs.com/) is a popular web hosting and automation solution, which includes billing and support options.

If you are using WHMCS for your hosting activities, you may interface Joker.com with WHMCS' domain functionality to easily order and manage domains from within WHMCS.

This is a very light weight and simple plugin, therefore very easy to install (you will find instructions in the readme of the zip archive below).

However, features are basic, and you have to configure a fixed set of contact handles for each TLD you want to use.

Any TLD of Joker.com should work.

This plugin is provided as an example to show, how easy it is to connect Joker.com to WHMCS using DMAPI. You may also use it as a starting point for your own experiments**.**

**For a full integration of Joker.com into WHMCS**, please use our official fully-featured Joker.com [WHMCS Registrar Module.](index.php?action=artikel&cat=84&id=488&artlang=en)

Keywords: WHMCS, dmapi, API, plugin

Last update: 2016-04-11 14:06

# **Plugins & Interfaces Clientexec Registrar Plugin**

## **Clientexec Registrar Plugin**

[Clientexec](https://www.clientexec.com/) is a popular web hosting and automation solution, which includes billing and support

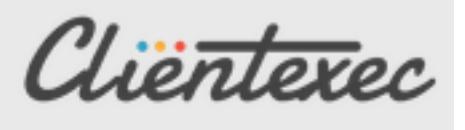

options.

If you are using Clientexec for your hosting activities, you may interface Joker.com with Clientexec domain functionality to easily order and manage domains from within Clientexec.

Joker.com maintains a registrar module for Clientexec, which offers a great load of features to interface Joker.com seamlessly from within Clientexec:

The following registrar core functionality is provided:- domain availability check

- domain registration
- domain transfer
- domain renew
- domain transfers
- set autorenew
- set registrar lock
- set nameservers
- modify dns zone records (if joker nameservice is used)
- pricelist
- domain import

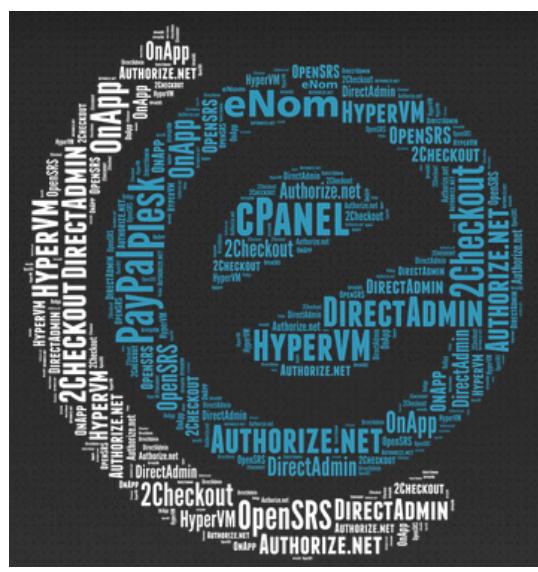

### **Installation:**

The installation is easy, **the plugin is already included with each copy of Clientexec**, just activate the "Joker.com plugin" from within Clientexec:

**Settings => Plugins => Registrars**: Select "Joker.com" from the list, and enter your **Joker.com** [API key](index.php?action=artikel&cat=26&id=14&artlang=en).

### **Usage:**

Create customers, and register domains with "**Packages => Order Domain Services**"...

### **Known Issues:**

- $\bullet$  IDN domains are currently not supported  $\dot{\phantom{\phi}}$
- some ccTLDs may not supported by default
- $\bullet$  Premium domains are currently not supported  $\dot{\phantom{\theta}}$

\*) this is a limitation of Clientexec

Please send us your feedback: [reseller-support@joker.com](mailto:reseller-support@joker.com) Enjoy!

### **Version History**

• 1.0 initial release

Page 105 / 109 **(c) 2020 Joker.com <webmaster@joker.com> | 2020-10-31 03:15**

Keywords: reseller,WHMCS, dmapi, API, plugin

Last update: 2020-03-11 10:33

# **Plugins & Interfaces Hostbill Joker.com Module**

# **Hostbill Registrar Plugin**

[Hostbill](https://hostbillapp.com/) is a popular web hosting and automation solution, which includes

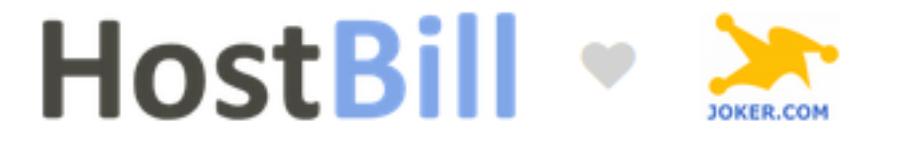

- Hosting Automation
- Client Management
- Help Desk System
- Automated Billing
- Domain Management

If you are using Hostbill for your hosting activities, you can integrate Joker.com for the domain management within Hostbill using the Joker.com plugin.

At [Hostbill's Joker.com-plugin page](https://hostbillapp.com/hostbill/domainmanagement/registrars/joker.com/) you find an overview of what is provided by our module:

### **Registration**

Automated domain registration. When enabled, domain module connects registrar API to register new domain name ordered by client.

### **Transfer**

Automated domain transfers. Customers can request domain transfer from other registrar to you. During signup customers are asked for EPP/transfer code used in transfer process.

**Renew**

Automated domain renewals. Renew function gives the ability to renew the domain name by customer-purchased period when domain is about to expire

### **Synchronize**

Registry <-> HostBill synchronization. Domain synchronization allows your staff members to update HostBill domain records with registry details, ie. to make sure that domain renewal/expiration dates are in sync.

**Import**

Automatically import existing domains from Registry -> HostBill.

### **Premium names**

Get premium domain price on registration page and register premium domain names Page 107 / 109

### **Lookup engine**

Use registry API as lookup engine for fast & accurate domain searches

### **Manage contacts**

Update domain registration contacts. Customers can manage contact details related to domains they have registered with you.

### **DNSSEC Management**

Allow your customer to manage his domains DNSSEC keys at registry

### **Get EPP Code**

This functionality lets your clients get domain EPP Code, allowing to transfer domain out.

**ID Protection**

This feature enables your customers to protect identity of their contact details stored.

- **Update Nameservers** Customers have the ability to change nameservers the domain is pointing to.
- **Register Nameservers** Clients can register their custom name servers using domain registrar API.

### **Installation:**

The installation is easy, **the plugin is already included with Hostbill**, just activate the "Joker.com plugin" from within Hostbill:

**SelectSettings -> Modules -> Domain Modules**, choose Joker.com from the list and "activate".

### **Usage:**

Please find an easy step-by-step documentation at [Hostbill's Joker.com plugin wiki](https://hostbill.atlassian.net/wiki/spaces/DOCS/pages/754647053/Joker.com).

Please send us your feedback: [reseller-support@joker.com](mailto:reseller-support@joker.com) Enjoy!

Keywords: reseller,WHMCS, Hostbill,dmapi, API, plugin

Last update: 2020-03-11 12:01
## **Plugins & Interfaces**